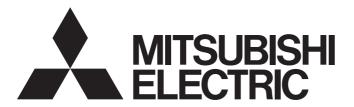

## Mitsubishi Electric AC Servo System

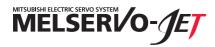

MR-JET-G User's Manual (Introduction)

-MR-JET-\_G

## **SAFETY INSTRUCTIONS**

Please read the instructions carefully before using the equipment.

To use the equipment correctly, do not attempt to install, operate, maintain, or inspect the equipment until you have read through this manual, installation guide, and appended documents carefully. Do not use the equipment until you have a full knowledge of the equipment, safety information and instructions.

In this manual, the safety instruction levels are classified into "WARNING" and "CAUTION".

## **⚠ WARNING**

Indicates that incorrect handling may cause hazardous conditions, resulting in death or severe injury.

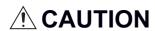

Indicates that incorrect handling may cause hazardous conditions, resulting in medium or slight injury.

Note that the CAUTION level may lead to a serious consequence depending on conditions. Please follow the instructions of both levels because they are important to personnel safety. Forbidden actions and required actions are indicated by the following diagrammatic symbols.

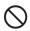

Indicates a forbidden action. For example, "No Fire" is indicated by

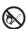

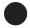

Indicates a required action. For example, grounding is indicated by

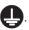

In this manual, precautions for hazards that can lead to property damage, instructions for other functions, and other information are shown separately in the "Point" area.

After reading this manual, keep it accessible to the operator.

### [Installation/wiring]

## **!** WARNING

- To prevent an electric shock, turn off the power and wait for 15 minutes or more before starting wiring and/or inspection.
- To prevent an electric shock, ground the servo amplifier.
- To prevent an electric shock, any person who is involved in wiring should be fully competent to do the work.
- To prevent an electric shock, mount the servo amplifier before wiring.
- To prevent an electric shock, connect the protective earth (PE) terminal of the servo amplifier to the
  protective earth (PE) of the cabinet, then connect the grounding lead wire to the ground.
- To prevent an electric shock, do not touch the conductive parts.

### [Setting/adjustment]

## **WARNING**

• To prevent an electric shock, do not operate the switches with wet hands.

### [Operation]

### **WARNING**

• To prevent an electric shock, do not operate the switches with wet hands.

### [Maintenance]

### **WARNING**

- To prevent an electric shock, any person who is involved in inspection should be fully competent to do the work.
- To prevent an electric shock, do not operate the switches with wet hands.

### ABOUT THE MANUAL

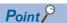

e-Manuals are Mitsubishi Electric FA electronic book manuals that can be browsed with a dedicated tool. e-Manuals enable the following:

- Searching for desired information in multiple manuals at the same time (manual cross searching)
- Jumping from a link in a manual to another manual for reference
- · Browsing for hardware specifications by scrolling over the components shown in product illustrations
- · Bookmarking frequently referenced information
- Copying sample programs to engineering tools

If using the servo for the first time, prepare and use the following related manuals to ensure that the servo is used safely.

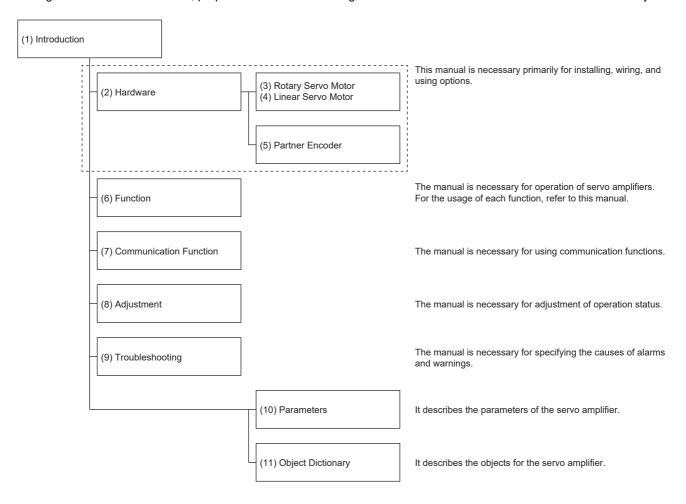

| No.  | Manual name                                                      | Manual No.        |
|------|------------------------------------------------------------------|-------------------|
| (1)  | MR-JET-G User's Manual (Introduction)                            | IB(NA)-0300448ENG |
| (2)  | MR-JET User's Manual (Hardware)                                  | IB(NA)-0300453ENG |
| (3)  | Rotary Servo Motor User's Manual (For MR-JET)                    | IB(NA)-0300488ENG |
| (4)  | Linear Servo Motor User's Manual (LM-H3/LM-U2/LM-F/LM-K2 series) | SH(NA)-030316ENG  |
|      | Linear Servo Motor User's Manual (LM-AJ/LM-AU)                   | IB(NA)-0300518ENG |
| (5)  | MR-JET Partner's Encoder User's Manual                           | IB(NA)-0300523ENG |
| (6)  | MR-JET User's Manual (Function)                                  | IB(NA)-0300458ENG |
| (7)  | MR-JET-G User's Manual (Communication Function)                  | IB(NA)-0300463ENG |
| (8)  | MR-JET User's Manual (Adjustment)                                | IB(NA)-0300473ENG |
| (9)  | MR-JET User's Manual (Troubleshooting)                           | IB(NA)-0300483ENG |
| (10) | MR-JET-G User's Manual (Parameters)                              | IB(NA)-0300478ENG |
| (11) | MR-JET-G User's Manual (Object Dictionary)                       | IB(NA)-0300468ENG |

#### Interpreting servo parameter numbers

For a servo parameter which uses one particular digit to select a function, the position of its digit indicates the detail number of the servo parameter, and the value in hexadecimal which is set to the digit indicates the selected function.

For example, the detail number of the servo parameter in the last digit is expressed as [Pr. PA01.0]. In addition, a servo parameter which uses a combination of several digits to select a function, is expressed using "-" as seen in [Pr. PA01.0-1].

The following is an example of the servo parameter number PA01 with the setting values of "FEDCBA98" in hexadecimal.

· When setting a servo parameter with one particular digit

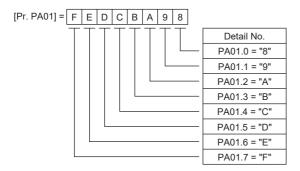

· When setting a servo parameter using a combination of several digits

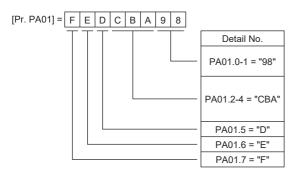

For example, if the servo parameter name is "Function selection A-1", the setting digit name is "Forced stop deceleration function selection", and the setting digit is the fourth last digit in PA04, the servo parameter is expressed as shown below. [Pr. PA04.3 Forced stop deceleration function selection]

| Servo<br>parameter | Symbol | Name                                        | Description                                                                              |
|--------------------|--------|---------------------------------------------|------------------------------------------------------------------------------------------|
| PA04.3             | *AOP   | Forced stop deceleration function selection | Set "Forced stop deceleration function" to enabled/disabled. Initial value: 1h (enabled) |

#### Global standards and regulations

Compliance with the indicated global standards and regulations is current as of the release date of this manual. Some standards and regulations may have been modified or withdrawn.

### **U.S. CUSTOMARY UNITS**

U.S. customary units are not shown in this manual. Convert the values if necessary according to the following table.

| Quantity                      | SI (metric) unit                            | U.S. customary unit            |
|-------------------------------|---------------------------------------------|--------------------------------|
| Mass                          | 1 [kg]                                      | 2.2046 [lb]                    |
| Length                        | 1 [mm]                                      | 0.03937 [inch]                 |
| Torque                        | 1 [N•m]                                     | 141.6 [oz•inch]                |
| Moment of inertia             | 1 [(× 10 <sup>-4</sup> kg•m <sup>2</sup> )] | 5.4675 [oz•inch <sup>2</sup> ] |
| Load (thrust load/axial load) | 1 [N]                                       | 0.2248 [lbf]                   |
| Temperature                   | N [°C] × 9/5 + 32                           | N [°F]                         |

## **CONTENTS**

| SAFE   | TY INSTRUCTIONS                                                | 1  |
|--------|----------------------------------------------------------------|----|
| ABOL   | JT THE MANUAL                                                  | 2  |
| U.S. 0 | CUSTOMARY UNITS                                                | 4  |
| CLIA   | DTED 4 OPECIFICATIONS                                          | -  |
|        | PTER 1 SPECIFICATIONS                                          |    |
| 1.1    | Outline                                                        |    |
| 1.2    | Model designation                                              |    |
| 1.3    | Servo amplifier/motor combinations                             |    |
| 1.4    | Servo amplifier standard specifications                        |    |
|        | MR-JETG                                                        |    |
|        | Positioning mode                                               |    |
|        | Environment                                                    |    |
| 1.5    | Function block diagram                                         |    |
| 1.6    | Configuration including peripheral equipment                   | 12 |
| СНА    | PTER 2 FUNCTION                                                | 13 |
| 2.1    | Restrictions on the MR-JETG                                    | _  |
| 2.1    | Restrictions on CC-Link IE TSN                                 |    |
|        | Restrictions on CC-Link IE Field Network Basic                 |    |
| 2.2    | Function list                                                  |    |
| 2.3    | Security                                                       |    |
| 2.5    | Jecunty                                                        |    |
| СНА    | PTER 3 STRUCTURE                                               | 23 |
| 3.1    | Parts identification                                           | 23 |
| 3.2    | Switch setting and display of the servo amplifier              | 25 |
|        | Switches                                                       | 25 |
|        | 7-segment LED                                                  | 26 |
|        | Status LEDs                                                    | 29 |
| 0114   | DTED 4 OTABILID                                                | 00 |
| СНА    | PTER 4 STARTUP                                                 | 30 |
| 4.1    | Turning on servo amplifier for the first time                  | 34 |
|        | Test operation of the servo motor alone in test operation mode |    |
|        | Equipment configuration setting                                |    |
|        | Controller-related setting                                     | 36 |
|        | Operation by controller command                                |    |
| 4.2    | Instructions on startup                                        |    |
| 4.3    | Troubleshooting at startup                                     |    |
| 4.4    | Duplicate setting                                              | 39 |
|        | Duplication using MR Configurator2                             |    |
| 4.5    | Test operation                                                 | 39 |
|        | Execution method                                               | 39 |
|        | Test operation mode                                            | 40 |
|        | Motor driving by test operation                                | 40 |
|        | Motor-less operation                                           | 44 |
|        | Output signal (DO) forced output                               | 45 |
| 4.6    | Servo amplifier setting initialization                         | 46 |
|        | Initialization procedure by MR Mode Change                     | 46 |

| CH  | HAPTER 5 MAINTENANCE, INSPECTION AND PARTS REPLACEMENT |                                                                                 |             |  |  |
|-----|--------------------------------------------------------|---------------------------------------------------------------------------------|-------------|--|--|
| 5.1 | Inspection                                             | n items                                                                         | 47          |  |  |
|     | Periodic in                                            | spection                                                                        | 47          |  |  |
| 5.2 | Parts with                                             | a service life                                                                  | 48          |  |  |
| СН  | APTER 6                                                | COMPLIANCE WITH GLOBAL STANDARDS                                                | 49          |  |  |
| 6.1 | Complian                                               | ce with global standards                                                        | 49          |  |  |
| 6.2 | Handling                                               | of AC servo amplifier batteries for the United Nations Recommendations on the T | ransport of |  |  |
|     | Dangerou                                               | s Goods                                                                         | 49          |  |  |
|     | Target mod                                             | del                                                                             | 49          |  |  |
|     | Purpose                                                |                                                                                 | 50          |  |  |
|     | Handling d                                             | luring transportation                                                           | 50          |  |  |
|     | Package a                                              | t our shipment                                                                  | 51          |  |  |
|     | Transporta                                             | ition precaution for customers                                                  | 51          |  |  |
| 6.3 | Symbol fo                                              | or EU                                                                           | 52          |  |  |
|     | EU Battery                                             | Directive                                                                       | 52          |  |  |
| 6.4 | Complian                                               | ce with China Compulsory Certification (CCC)                                    | 53          |  |  |
| 6.5 | Complian                                               | ce with the China RoHS directive                                                | 54          |  |  |
| REV | ISIONS                                                 |                                                                                 | 56          |  |  |
| WAF | RRANTY                                                 |                                                                                 | 57          |  |  |
| TRA | DEMARKS .                                              |                                                                                 | 58          |  |  |

## 1 SPECIFICATIONS

### 1.1 Outline

MR-JET-\_G operates in the Ethernet open network (communication speed of up to 1 Gbps).

## 1.2 Model designation

#### Rating plate

The following shows an example of the rating plate for explanation of each item.

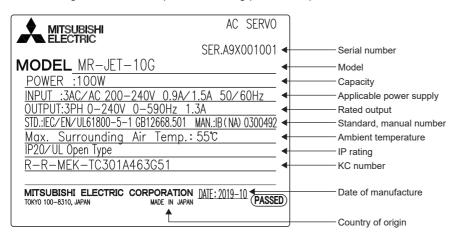

#### Model

The following describes what each block of a model name indicates. Not all combinations of the symbols are available.

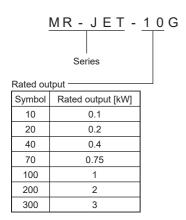

## 1.3 Servo amplifier/motor combinations

Refer to "Servo amplifier/motor combinations" in the following manual.

MR-JET User's Manual (Hardware)

## 1.4 Servo amplifier standard specifications

## MR-JET-\_G

| Model: MR-JET             |                                   | 10G                                                                                                    | 20G                                   | 40G               | 70G                                         | 100G            | 200G                                               | 300G                               |
|---------------------------|-----------------------------------|----------------------------------------------------------------------------------------------------|---------------------------------------|-------------------|---------------------------------------------|-----------------|----------------------------------------------------|------------------------------------|
| Output                    | Voltage                           | 3-phase 0 V A                                                                                                    | AC to 240 V AC                        |                   |                                             |                 |                                                    |                                    |
|                           | Rated current [A]                 | 1.3                                                                                                    | 1.8                                   | 2.8               | 5.8                                         | 6.0             | 11.0                                               | 11.0                               |
| Power supply input        | Voltage/Frequency                 | 3-phase or 1-phase 200 V AC to 240 V AC, 50 Hz/60 Hz                                                                                                    |                                       |                   | AC to 240 V AC, 50 Hz/60 V AC<br>Hz *4 V AC |                 | 3-phase 200<br>V AC to 240<br>V AC, 50 Hz<br>60 Hz |                                    |
|                           | Rated current [A] *3              | 0.9                                                                                                    | 1.5                                   | 2.6               | 3.8                                         | 5.0             | 10.5                                               | 14.0                               |
|                           | Permissible voltage fluctuation   | 3-phase or 1-                                                                                                    |                                       |                   |                                             |                 |                                                    | 3-phase 170<br>V AC to 264<br>V AC |
|                           | Permissible frequency fluctuation | Within ±5 %                                                                                                    |                                       |                   |                                             |                 |                                                    |                                    |
|                           | Power supply capacity [kVA]       |                                                                                                    | ver supply capac<br>Jser's Manual (H  | , ,               | ed loss" in the fo                          | ollowing manual |                                                    |                                    |
|                           | Inrush current [A]                |                                                                                                    | sh current at pov<br>Jser's Manual (H |                   | llowing manual.                             |                 |                                                    |                                    |
| Interface power supply    | Voltage                           | 24 V DC ±10                                                                                                    | %                                     |                   |                                             |                 |                                                    |                                    |
|                           | Current capacity [A]              | 0.3 *1                                                                                                    |                                       |                   |                                             |                 |                                                    |                                    |
| Control method            |                                   | Sine-wave PWM control, current control method                                                                                                    |                                       |                   |                                             |                 |                                                    |                                    |
| Dynamic brake             |                                   | Built-in                                                                                                    |                                       |                   |                                             |                 |                                                    |                                    |
| CC-Link IE TSN Class B    | Communication cycle *9            | 125 μs, 250 μs, 500 μs, 1 ms, 1.5 ms, 2 ms, 2.5 ms, 3 ms, 3.5 ms, 4 ms, 4.5 ms, 5 ms, 5.5 ms, 6 7 ms, 7.5 ms, 8 ms                                                                                                    |                                       |                   |                                             | , 6 ms, 6.5 ms, |                                                    |                                    |
|                           | Protocol version *8               | 1.0/2.0                                                                                                    |                                       |                   |                                             |                 |                                                    |                                    |
| CC-Link IE TSN Class A *7 | Communication cycle               | 500 μs to 500                                                                                                    | ms                                    |                   |                                             |                 |                                                    |                                    |
|                           | Protocol version                  | 2.0                                                                                                    |                                       |                   |                                             |                 |                                                    |                                    |
| CC-Link IE Field Network  | Basic *5                          | Supported                                                                                                    |                                       |                   |                                             |                 |                                                    |                                    |
| Communication function    | USB                               | Connection to                                                                                                    | a personal com                        | nputer or other d | evices (MR Cor                              | nfigurator2-com | patible)                                           |                                    |
| Fully closed loop control |                                   | Supported *6                                                                                                    |                                       |                   |                                             |                 |                                                    |                                    |
| Protective functions      |                                   | Overcurrent shut-off, regenerative overvoltage shut-off, overload shut-off (electronic thermal), servo motor overheat protection, encoder error protection, regenerative error protection, undervoltage protection, instantaneous power failure protection, overspeed protection, excessive error protection, magnetic pole detection protection, and linear servo control error protection |                                       |                   |                                             |                 |                                                    |                                    |
| Global standards          | CE marking                        | LVD: EN 61800-5-1, EMC: EN 61800-3                                                                                                    |                                       |                   |                                             |                 |                                                    |                                    |
|                           | UKCA marking                      | LVD: BS EN 6                                                                                                    | 61800-5-1, EMC                        | : BS EN IEC 61    | 800-3                                       |                 |                                                    |                                    |
|                           | UL standard                       | UL 61800-5-1                                                                                                    |                                       |                   |                                             |                 |                                                    |                                    |
| Structure (IP rating)     |                                   | Natural coolin                                                                                                    | ıg, open (IP20)                       |                   |                                             |                 | Force cooling                                      | , open (IP20)                      |
| Close mounting *2         | 3-phase power supply input        | Possible                                                                                                    |                                       |                   |                                             |                 | •                                                  |                                    |
|                           | 1-phase power supply input        | Possible                                                                                                    |                                       |                   |                                             | Impossible      |                                                    | _                                  |
| Mass [kg]                 |                                   | 0.8                                                                                                    |                                       |                   | 1.6                                         |                 | 2.1                                                | -                                  |

<sup>\*1</sup> This value is applicable when all I/O signals are used. Reducing the number of I/O points decreases the current capacity.

<sup>\*2</sup> If closely mounting the servo amplifiers, operate them at an ambient temperature of 0 °C to 45 °C or at 75 % or less of the effective load ratio

<sup>\*3</sup> This current value is applicable when a 3-phase power supply is used.

<sup>\*4</sup> If using 1-phase 200 V AC to 240 V AC power supply, operate the servo amplifier at 75 % or less of the effective load ratio.

<sup>\*5</sup> Available on servo amplifiers with firmware version C0 or later.

<sup>\*6</sup> Available on servo amplifiers with firmware version C4 or later and manufactured in July 2022 or later.

<sup>\*7</sup> CC-Link IE TSN Class A is available on servo amplifiers with firmware version D0 or later.

<sup>\*8</sup> CC-Link IE TSN protocol version 2.0 is available on servo amplifiers with firmware version D0 or later.

<sup>\*9</sup> The following communication cycles can be used by servo amplifiers with firmware version E0 or later: 1.5 ms, 2.5 ms, 3 ms, 3.5 ms, 4.5 ms, 5 ms, 5.5 ms, 6 ms, 6.5 ms, 7 ms, and 7.5 ms.

## Positioning mode

#### Point table method (CP)

| Item                              |                                  | Description                                                                                                    |  |  |
|-----------------------------------|----------------------------------|----------------------------------------------------------------------------------------------------|--|--|
| Command interface                 |                                  | Object dictionary                                                                                                    |  |  |
| Operation specifications          |                                  | Positioning by specifying the point table number (255 points)                                                                                                    |  |  |
| System                            |                                  | Signed absolute value command method                                                                                                    |  |  |
| Position command input            | Absolute value command method    | Setting in the point table Setting range of feed length for one point: -2147483648 to 2147483647 [µm], -214748.3648 to 214748.3647 [inch], -2147483648 to 2147483647 [pulse], -360.000 to 360.000 [degree]                                                                                                    |  |  |
| Speed command input               |                                  | Set the servo motor speed in the point table.  Set the acceleration/deceleration time constants and acceleration/deceleration in the point table.  Set the S-pattern acceleration/deceleration time constant in [Pr. PT51].  The speed unit can be selected ([r/min], command unit/s).  The acceleration/deceleration unit can be selected ([ms], command unit/s²). |  |  |
| Torque limit                      |                                  | Setting by the servo parameter or object dictionary                                                                                                    |  |  |
| Point table mode (pt)             | One positioning operation        | Point table number input method Perform one positioning operation based on the position command and speed command.                                                                                                    |  |  |
|                                   | Continuous positioning operation | Speed change operation (2nd gear to 255th gear)/ Continuous positioning operation (2 points to 255 points)/ Continuous operation to the point table selected at startup/ Continuous operation to the point table No. 1                                                                                                    |  |  |
| JOG operation mode (jg)           | JOG operation                    | Perform inching operation in the network communication function based on the speed command.                                                                                                    |  |  |
| Homing mode (hm)                  |                                  | For information on the homing method, refer to "Homing mode (hm)" in the following manual.  CIMR-JET User's Manual (Function)                                                                                                    |  |  |
| Function on positioning operation |                                  | Absolute position detection/external limit switch/software position limit/ positioning function to the home position, etc.                                                                                                    |  |  |

## **Environment**

| Item                                 | Operation                                                                                                    | Transportation                                                                                                    | Storage                                                                                                    |
|--------------------------------------|----------------------------------------------------------------------------------------------------|----------------------------------------------------------------------------------------------------|----------------------------------------------------------------------------------------------------|
| Ambient<br>temperature               | 0 °C to 55 °C (non-freezing)<br>Class 3K3 (IEC 60721-3-3)                                                                                                    | -25 °C to 70 °C (non-freezing)<br>Class 2K12 (IEC 60721-3-2)                                                                                                  | -25 °C to 70 °C (non-freezing)<br>Class 1K4 (IEC 60721-3-1)                                                                                                  |
| Ambient humidity                     | 5 %RH to 95 %RH (non-condensing)                                                                                                    | 5 %RH to 95 %RH (non-condensing)                                                                                                    | 5 %RH to 95 %RH (non-condensing)                                                                                                    |
| Ambience                             | Indoors (no direct sunlight); no corrosive gas                                                                                                    | s, inflammable gas, oil mist or dust                                                                                                    |                                                                                                    |
| Altitude/<br>atmospheric<br>pressure | Altitude: 2000 m or less *1                                                                                                    | Transportation conditions: Must be transported by ground/sea, or air at an atmospheric pressure of 700 hPa or more.                                           | Atmospheric pressure: 700 hPa to 1060 hPa (equivalent to the altitude of -400 m to 3000 m.)                                                                  |
| Vibration resistance                 | Under intermittent vibration: 10 Hz to 57 Hz, displacement amplitude 0.075 mm 57 Hz to 150 Hz, acceleration amplitude 9.8 m/s <sup>2</sup> Class 3M1 (IEC 60721-3-3) Under continuous vibration (in each of the X, Y, and Z directions): 10 Hz to 55 Hz, acceleration amplitude 5.9 m/s <sup>2</sup> | 2 Hz to 9 Hz, displacement amplitude (half<br>amplitude) 7.5 mm<br>9 Hz to 200 Hz, acceleration amplitude 20<br>m/s <sup>2</sup><br>Class 2M3 (IEC 60721-3-2) | 2 Hz to 9 Hz, displacement amplitude (half<br>amplitude) 1.5 mm<br>9 Hz to 200 Hz, acceleration amplitude 5<br>m/s <sup>2</sup><br>Class 1M2 (IEC 60721-3-1) |
| Dielectric strength                  | Between main circuit (power supply/power to                                                                                                    | erminal) and PE: 1500 V AC, 1 minute, 50 Hz/6                                                                                                    | 60 Hz                                                                                                    |
| Insulation resistance                | Between main circuit (power supply/power terminal) and PE: 0.5 MΩ or more (with a 500 V DC megger)                                                                                                    |                                                                                                    |                                                                                                    |

<sup>\*1</sup> Refer to "Restrictions when using this product at altitude exceeding 1000 m and up to 2000 m" in the following manual for using the product at altitude exceeding 1000 m.

MR-JET User's Manual (Hardware)

## 1.5 Function block diagram

The following shows the function block diagram of this servo amplifier.

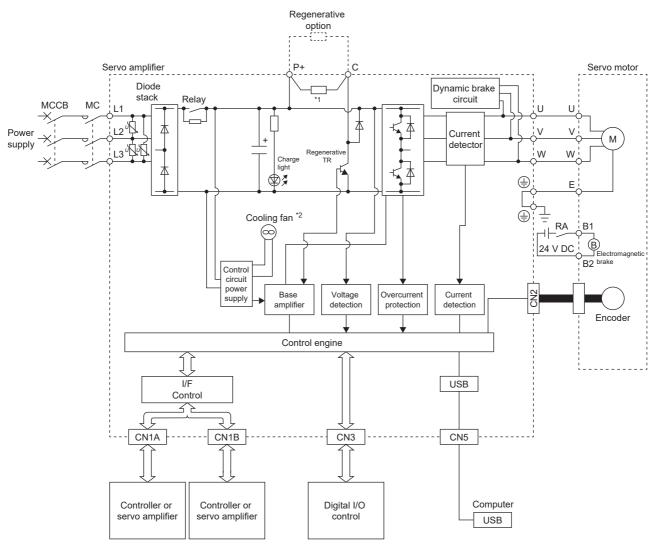

- \*1 The regenerative resistor is not built into the MR-JET-10G and MR-JET-20G.
- \*2 Servo amplifiers with the rated output symbol of 200 (MR-JET-200G) or greater have a cooling fan.

## 1.6 Configuration including peripheral equipment

- To prevent a malfunction, do not connect these connectors to any network other than the specified network.
- Equipment other than the servo amplifier and servo motor is optional or a recommended product.

The following is an example using MR-JET-40G.

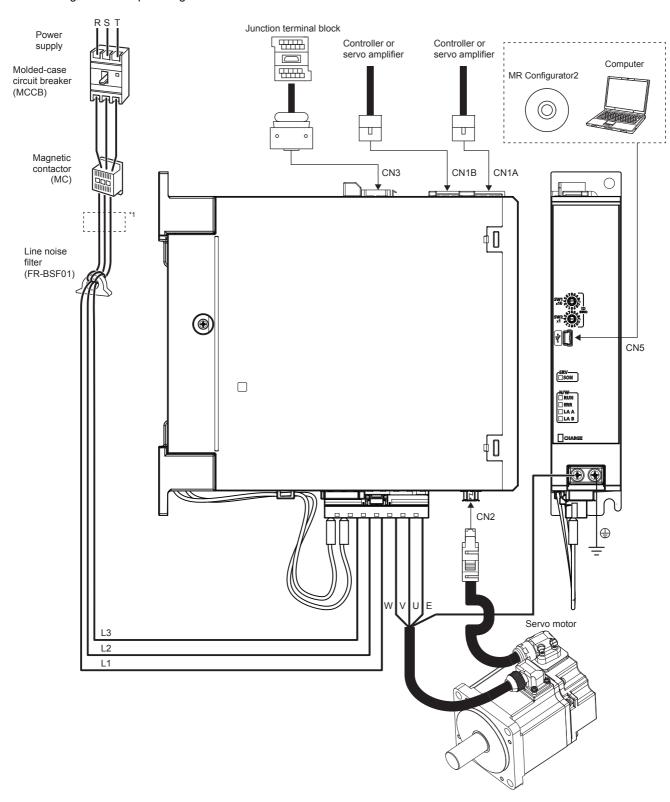

<sup>\*1</sup> The power factor improving AC reactor can also be used.

# 2 FUNCTION

## 2.1 Restrictions on the MR-JET-\_G\_

### **Restrictions on CC-Link IE TSN**

| Category     | Detailed functions                                             | Network communication cycle restrictions (minimum) |
|--------------|----------------------------------------------------------------|----------------------------------------------------|
| Control mode | Profile position mode (pp)                                     | 250 μs                                             |
|              | Profile velocity mode (pv)                                     | 250 μs                                             |
|              | Profile torque mode (tq)                                       | 250 µs                                             |
|              | Point table method ([Pr. PA01.0 Control mode selection] = "6") | 250 μs                                             |

#### **Restrictions on CC-Link IE TSN Class A**

| Item                                   |                                                           | Availability |
|----------------------------------------|-----------------------------------------------------------|--------------|
| Control mode                           | Cyclic synchronous position mode (csp)                    | Unavailable  |
| Cyclic synchronous velocity mode (csv) |                                                           | Unavailable  |
| Cyclic synchronous torque mode (cst)   |                                                           | Unavailable  |
|                                        | Continuous operation to torque control mode (ct)          | Unavailable  |
| Network                                | CC-Link IE TSN network synchronous communication function | Unavailable  |

### **Restrictions on CC-Link IE Field Network Basic**

| Item         |                                                  | Availability |
|--------------|--------------------------------------------------|--------------|
| Control mode | Cyclic synchronous position mode (csp)           | Unavailable  |
|              | Cyclic synchronous velocity mode (csv)           | Unavailable  |
|              | Cyclic synchronous torque mode (cst)             | Unavailable  |
|              | Continuous operation to torque control mode (ct) | Unavailable  |
| Network      | Parameter automatic setting                      | Unavailable  |

## 2.2 Function list

The function list of this servo amplifier is shown in the following table. For details of the functions, refer to each section indicated in the detailed explanation field.

#### **Control mode**

| Functions                | Detailed functions                                    | Description                                                                                                    | Ver. *1 | Detailed explanation                             |
|--------------------------|-------------------------------------------------------|----------------------------------------------------------------------------------------------------|---------|--------------------------------------------------|
| CiA 402 control<br>mode  | Cyclic synchronous position mode (csp) *2*3           | This function operates the servo motor in the cyclic synchronous position mode.                                                                                                    | A4      | Refer to "CONTROL MODE" in the following manual. |
|                          | Cyclic synchronous velocity mode (csv) *2*3           | This function operates the servo motor in the cyclic synchronous velocity mode.                                                                                                    | A4      | (Function)                                       |
|                          | Cyclic synchronous torque mode (cst) *2*3             | This function operates the servo motor in the cyclic synchronous torque mode.                                                                                                    | A4      |                                                  |
|                          | Profile position mode (pp)                            | This function operates the servo motor in the profile position mode.                                                                                                    | B2      |                                                  |
|                          | Profile velocity mode (pv)                            | This function operates the servo motor in the profile velocity mode.                                                                                                    | B2      |                                                  |
|                          | Profile torque mode (tq)                              | This function operates the servo motor in the profile torque mode.                                                                                                    | B2      |                                                  |
|                          | Homing mode (hm)                                      | This function either operates the servo motor in the homing mode or performs homing.                                                                                                    | A4      |                                                  |
| Thrust/torque<br>control | Continuous operation to torque control mode (ct) *2*3 | This function enables smooth switching to torque control from the position control mode or speed control mode without stopping the servo motor. This eliminates rapid change of speed and torque, contributing to reduction in load to the machine and high-quality product molding. | В0      |                                                  |
| Point table method       | Point table mode (pt)                                 | This function operates the servo motor according to the setting values by selecting the point table with preset 255 points.                                                                                                    | B8      |                                                  |
|                          | JOG operation mode (jg)                               | This control mode enables desired positioning for machine adjustment and home positioning.                                                                                                    | B8      |                                                  |
| Test operation           | Test operation mode                                   | This function requires MR Configurator2 for JOG operation, positioning operation, motorless operation, DO forced output, and program operation.                                                                                                    | A4      | □ Page 39 Test operation                         |

<sup>\*1 &</sup>quot;Ver." indicates the supported firmware version of the servo amplifier. The functions are available on servo amplifiers with the indicated firmware version or later.

#### **Drive motor**

| Functions   | Detailed functions      | Description                                                                                       | Ver. *1 | Detailed explanation                                                                            |
|-------------|-------------------------|---------------------------------------------------------------------------------------------------|---------|-------------------------------------------------------------------------------------------------|
| Servo motor | Linear servo motor      | Using the linear servo motor and linear encoder enables the linear servo system to be configured. | B2      | Refer to "USING A LINEAR SERVO MOTOR" in the following manual.  MR-JET User's Manual (Hardware) |
| Encoder     | High-resolution encoder | A 4194304 pulses/rev high-resolution encoder is used for the encoder of the rotary servo motor.   | A4      | _                                                                                               |

<sup>\*1 &</sup>quot;Ver." indicates the supported firmware version of the servo amplifier. The functions are available on servo amplifiers with the indicated firmware version or later.

<sup>\*2</sup> The control modes are not available for CC-Link IE Field Network Basic.

<sup>\*3</sup> This control mode is not available for CC-Link IE TSN Class A.

#### Network

| Functions                       | Detailed functions             | Description                                                                                                    | Ver. *1 | Detailed explanation                                                                   |
|---------------------------------|--------------------------------|----------------------------------------------------------------------------------------------------|---------|----------------------------------------------------------------------------------------|
| Open network (CC-<br>Link line) | CC-Link IE TSN                 | This function connects the servo amplifier to equipment such as a controller through CC-Link IE TSN.                 | A4      | Communication Function)                                                                |
|                                 | CC-Link IE Field Network Basic | This function connects the servo amplifier to equipment such as a controller through CC-Link IE Field Network Basic. | CO      |                                                                                        |
| Common protocol                 | SLMP                           | This function supports SLMP (SeamLess Message Protocol). Servo parameter settings and monitoring are available.      | A4      |                                                                                        |
| Remote maintenance              | Parameter automatic setting *2 | This function transmits settings for servo parameters, etc. from the controller.                                     | A4      |                                                                                        |
|                                 | Firmware update                | This function updates the firmware of the servo amplifier.                                                           | A4      | Refer to "Firmware update" in the following manual.  CAMR-JET User's Manual (Function) |

<sup>\*1 &</sup>quot;Ver." indicates the supported firmware version of the servo amplifier. The functions are available on servo amplifiers with the indicated firmware version or later.

#### **Position detection**

| Functions         | Detailed functions                 | Description                                                                                   | Ver. *1 | Detailed explanation                                                                                      |  |
|-------------------|------------------------------------|-----------------------------------------------------------------------------------------------|---------|----------------------------------------------------------------------------------------------------|--|
| Control method    | Semi closed loop system            | This function uses the servo motor encoder to configure semi closed loop systems.             | A4      | _                                                                                                    |  |
|                   | Fully closed loop system *2        | This function uses the load-side encoder to configure fully closed loop systems.              | C4      | Refer to "USING A FULLY CLOSED LOOP SYSTEM" in the following manual.  MR-JET User's Manual (Hardware)     |  |
| Absolute position | Absolute position detection system | This function performs homing once, and thereafter does not require homing at every power-on. | A4      | Refer to "ABSOLUTE POSITION DETECTION SYSTEM" in the following manual.  LIMR-JET User's Manual (Hardware) |  |

<sup>\*1 &</sup>quot;Ver." indicates the supported firmware version of the servo amplifier. The functions are available on servo amplifiers with the indicated firmware version or later.

<sup>\*2</sup> This function is not available for CC-Link IE Field Network Basic.

<sup>\*2</sup> Available on servo amplifiers manufactured in July 2022 or later.

## Operation function

| Functions          | Detailed functions                                    | Description                                                                                                    | Ver. *1 | Detailed explanation                                                                                                   |
|--------------------|-------------------------------------------------------|----------------------------------------------------------------------------------------------------|---------|----------------------------------------------------------------------------------------------------|
| Stop function      | Quick Stop                                            | This function stops the servo motor with a specified method and switches to the servo-off status.                                                                                                    | A4      | Refer to "Quick stop" in the following manual.  MR-JET User's Manual (Function)                                        |
|                    | Halt                                                  | This function stops the servo motor while the servo-on status is maintained.                                                                                                    | A4      | Refer to "Halt" in the following manual.  CIMR-JET User's Manual (Function)                                            |
|                    | Stroke limit function                                 | This function uses LSP (Forward rotation stroke end) and LSN (Reverse rotation stroke end) to limit the travel interval of the servo motor.  This function limits the travel interval of the servo motor using FLS (Upper stroke limit) and RLS (Lower stroke limit) via a controller. | A4      | Refer to "Stroke limit function" in the following manual.  MR-JET User's Manual (Function)                             |
|                    | Software position limit                               | This function uses servo parameters to limit the travel intervals by address. A function equivalent to the stroke limit function can be set with the servo parameter.                                                                                                    | A4      | Refer to "Software position limit" in the following manual.  MR-JET User's Manual (Function)                           |
| Command generation | Rotation/travel direction selection                   | This function sets the rotation direction of the servo motor without changing the command polarity.                                                                                                    | A4      | Refer to "Rotation/travel direction selection" in the following manual.  MR-JET User's Manual (Function)               |
|                    | Electronic gear                                       | This function performs positioning control with the value obtained by multiplying the position command from the upper controller by a set electronic gear ratio.                                                                                                    | A4      | Refer to "Electronic gear function" in the following manual.  MR-JET User's Manual (Function)                          |
|                    | Acceleration/deceleration function                    | This function enables smooth acceleration/ deceleration.                                                                                                    | A4      | Refer to "Acceleration/<br>deceleration function" in the<br>following manual.<br>MR-JET User's Manual<br>(Function)    |
|                    | S-pattern acceleration/<br>deceleration time constant | This function performs smooth acceleration and deceleration.                                                                                                    | B2      | Refer to "S-pattern acceleration/deceleration time constant" in the following manual.  MR-JET User's Manual (Function) |
|                    | Torque limit                                          | This function limits the servo motor torque.                                                                                                    | A4      | Refer to "Torque limit" in the following manual.  MR-JET User's Manual (Function)                                      |
|                    | Speed limit                                           | This function limits the servo motor speed in the torque control mode.                                                                                                    | A4      | Refer to "Speed limit" in the following manual.  MR-JET User's Manual (Function)                                       |
|                    | Command offset                                        | This function compensates the position/speed/<br>torque commands by adding a desired amount<br>of offset to the commands.                                                                                                    | A4      | Refer to "Command offset" in the following manual.  MR-JET User's Manual (Function)                                    |

<sup>\*1 &</sup>quot;Ver." indicates the supported firmware version of the servo amplifier. The functions are available on servo amplifiers with the indicated firmware version or later.

### **Positioning function**

| Functions         | Detailed functions     | Description                                                                                                    | Ver. *1 | Detailed explanation                                                                        |
|-------------------|------------------------|----------------------------------------------------------------------------------------------------|---------|---------------------------------------------------------------------------------------------|
| Override function | Override function      | This function can change the servo motor speed via communication. The value can be changed to 0% to 360% of the set speed.                                                                                                    | D4      | Refer to "Override function" in the following manual.  MR-JET User's Manual (Function)      |
| Absolute position | Infinite feed function | In an absolute position detection system, even if the servo motor rotates 32768 rev or more in the same direction, [AL. 0E3.1 Multi-revolution counter travel distance exceeded warning] will not occur and the home position will not be erased. Therefore, the current position will be restored after the power is cycled. When this function is not used, if the servo motor rotates 32768 rev or more in the same direction, [AL. 0E3.1] will occur and the home position will be erased. | В6      | Refer to "Infinite feed function" in the following manual.  MR-JET User's Manual (Function) |

<sup>\*1 &</sup>quot;Ver." indicates the supported firmware version of the servo amplifier. The functions are available on servo amplifiers with the indicated firmware version or later.

#### **Control function**

| Functions                | Detailed functions                        | Description                                                                                                    | Ver. *1 | Detailed explanation                                                                                             |
|--------------------------|-------------------------------------------|----------------------------------------------------------------------------------------------------|---------|----------------------------------------------------------------------------------------------------|
| Vibration<br>suppression | Advanced vibration suppression control II | This function suppresses vibration and residual vibration at an arm end.                                                                                                    | A4      | Refer to "Advanced vibration suppression control II" in the following manual.  MR-JET User's Manual (Adjustment) |
|                          | Machine resonance suppression filter      | This function decreases the gain of the specific frequency to suppress the resonance of the mechanical system.                                                                                                    | A4      | Refer to "Machine resonance suppression filter" in the following manual.  MR-JET User's Manual (Adjustment)      |
|                          | Shaft resonance suppression filter        | When driving the servo motor with a load mounted to the servo motor shaft, resonance due to shaft torsion may generate high frequency mechanical vibration. The shaft resonance suppression filter suppresses this vibration. | A4      | Refer to "Shaft resonance suppression filter" in the following manual.  MR-JET User's Manual (Adjustment)        |
|                          | Robust filter                             | This function improves a disturbance response when a response performance cannot be increased because of a large load to motor inertia ratio, such as a roll feed axis.                                                       | A4      | Refer to "Robust filter" in the following manual.  MR-JET User's Manual (Adjustment)                             |
|                          | Slight vibration suppression control      | This function suppresses vibration of ±1 pulse generated at each servo motor stop.                                                                                                    | A4      | Refer to "SLIGHT VIBRATION SUPPRESSION CONTROL" in the following manual.  MR-JET User's Manual (Adjustment)      |
| Tracking control         | Lost motion compensation function         | This function reduces the response delay generated when the machine moving direction is reversed.                                                                                                    | A4      | Refer to "Lost motion compensation function" in the following manual.   MR-JET User's Manual (Adjustment)        |
|                          | Super trace control                       | This function reduces the droop pulses at the rated speed and at the uniform acceleration/ deceleration to almost zero.                                                                                                    | A4      | Refer to "Super trace control" in the following manual.  MR-JET User's Manual (Adjustment)                       |
|                          | Path tracking model adaptive control      | This function reduces tracking errors in reciprocation.                                                                                                    | A4      | Refer to "Path tracking model adaptive control" in the following manual.  MR-JET User's Manual (Adjustment)      |

<sup>\*1 &</sup>quot;Ver." indicates the supported firmware version of the servo amplifier. The functions are available on servo amplifiers with the indicated firmware version or later.

## Adjustment function

| Functions            | Detailed functions      | Description                                                                                                    | Ver. *1 | Detailed explanation                                                                                                    |
|----------------------|-------------------------|----------------------------------------------------------------------------------------------------|---------|----------------------------------------------------------------------------------------------------|
| Automatic adjustment | Quick tuning            | This function automatically adjusts the gain at servo-on in a short time without acceleration/ deceleration operation of the servo motor.  Response without overshoot is possible, saving gain adjustment time.                                                      | A4      | Refer to "Quick tuning" in the following manual.  MR-JET User's Manual (Adjustment)                                                         |
|                      | Auto tuning             | This function automatically adjusts the gain to an optimum value even if the load applied to the servo motor shaft varies.                                                                                                    | A4      | Refer to "ADJUSTMENT FUNCTION TYPES" in the following manual.  MR-JET User's Manual (Adjustment)                                            |
|                      | One-touch tuning        | Gain adjustment is performed with this function just by pressing buttons on the servo amplifier or by clicking a button once on MR Configurator2. One-touch tuning can also be performed via a network.                                                              | A4      | Refer to "One-touch tuning" in the following manual.  MR-JET User's Manual (Adjustment)                                                     |
| Custom adjustment    | Model adaptive control  | This function enables control according to the ideal model that is both stable and highly responsive. This is a two-degrees-of-freedom model and can adjust responses to commands and disturbances separately. This function can also be disabled.                   | A4      | Refer to "MODEL ADAPTIVE CONTROL" in the following manual.  UMR-JET User's Manual (Adjustment)                                              |
|                      | Gain switching function | This function switches gains during rotation and during stop, and uses an input device to switch gains during operation.  It supports the gain switching by rotation direction and the 3-step gain switching.  Therefore, more detailed gain switching is available. | A4      | Refer to "GAIN SWITCHING FUNCTION" in the following manual.   MR-JET User's Manual (Adjustment)                                             |
| Adjustment support   | Machine analyzer        | This function analyzes the frequency characteristic of the mechanical system by simply connecting the servo amplifier with an MR Configurator2 installed personal computer.                                                                                          | A4      | Refer to "Adjustment functions available in combination with MR Configurator2" in the following manual.  IMR-JET User's Manual (Adjustment) |

<sup>\*1 &</sup>quot;Ver." indicates the supported firmware version of the servo amplifier. The functions are available on servo amplifiers with the indicated firmware version or later.

#### I/O, monitor

| Functions      | Detailed functions                        | Description                                                                                                    | Ver. *1 | Detailed explanation                                                             |
|----------------|-------------------------------------------|----------------------------------------------------------------------------------------------------|---------|----------------------------------------------------------------------------------|
| DI/DO          | Input signal selection (device selection) | This function assigns input devices such as LSP (Forward rotation stroke end) to certain pins of the connector.                                                                                                 | A4      | Refer to "Assigning I/O devices" in the following manual.                        |
|                | Output signal selection (device setting)  | This function assigns output devices such as MBR (Electromagnetic brake interlock) to certain pins of the connector.                                                                                            | A4      | CAMR-JET User's Manual (Function)                                                |
|                | Output signal (DO) forced output          | This function forcibly switches the output signals on and off regardless of the servo status. Use this function for purposes such as checking output signal wiring.                                             | A4      | Page 45 Output signal (DO) forced output                                         |
| LED            | Status display                            | This function shows the servo status on the 7-segment LED display.                                                                                                    | A4      | Page 25 Switch setting and display of the servo amplifier                        |
| Monitor        | Power monitoring function                 | This function calculates the running power and the regenerative power from the data in the servo amplifier such as speed and current. The power consumption and other values are displayed on MR Configurator2. | A4      | Refer to "MONITORING" in the following manual.  MR-JET User's Manual (Function)  |
| Touch probe *2 | Current position latch function           | This function latches the current position when TPR1 (Touch probe 1), TPR2 (Touch probe 2), or TPR3 (Touch probe 3) is turned on.                                                                               | C4      | Refer to "Touch probe" in the following manual.  MR-JET User's Manual (Function) |

<sup>\*1 &</sup>quot;Ver." indicates the supported firmware version of the servo amplifier. The functions are available on servo amplifiers with the indicated firmware version or later.

#### **Option**

| Functions                         | Detailed functions  | Description                                                                                                    | Ver. *1 | Detailed explanation                                                                     |
|-----------------------------------|---------------------|----------------------------------------------------------------------------------------------------|---------|------------------------------------------------------------------------------------------|
| Regenerative capacity enhancement | Regenerative option | Use this function if the built-in regenerative resistor of the servo amplifier does not have sufficient regenerative capacity for the generated regenerative power. | A4      | Refer to "Regenerative option" in the following manual.  MR-JET User's Manual (Hardware) |

<sup>\*1 &</sup>quot;Ver." indicates the supported firmware version of the servo amplifier. The function is available on servo amplifiers with the indicated firmware version or later.

#### **Engineering tool**

| Functions      | Detailed functions | Description                                                                                                    | Ver. *1 | Detailed explanation |
|----------------|--------------------|----------------------------------------------------------------------------------------------------|---------|----------------------|
| Setup software | MR Configurator2   | This function performs settings (such as servo parameter settings), test operation, and monitoring with a personal computer. | A4      | ₽ Page 30 STARTUP    |

<sup>\*1 &</sup>quot;Ver." indicates the supported firmware version of the servo amplifier. The function is available on servo amplifiers with the indicated firmware version or later.

<sup>\*2</sup> Available on servo amplifiers manufactured in July 2022 or later.

#### **Protective functions**

| Functions                   | Detailed functions                         | Description                                                                                                    | Ver. *1 | Detailed explanation                                                                                                    |
|-----------------------------|--------------------------------------------|----------------------------------------------------------------------------------------------------|---------|----------------------------------------------------------------------------------------------------|
| Alarm                       | Alarm function                             | This function displays an alarm or warning when an error occurs during operation. When an alarm occurs, ALM (Malfunction) turns off and stops the servo motor. When a warning occurs, WNG (Warning) will turn on. The servo motor may stop or continue operation depending on the warning. | A4      | Refer to "Alarm function" in<br>the following manual.<br>MR-JET User's Manual<br>(Function)                             |
| Power error detection       | Disconnection detection function           | This function detects a disconnection in the servo motor power supply output.                                                                                                    | A4      | Refer to "Disconnection/ incorrect wiring detection function" in the following manual.  MR-JET User's Manual (Function) |
| Coasting distance reduction | Forced stop deceleration function          | This function decelerates the servo motor to a stop at EM2 (Forced stop 2) off or when there is an alarm.                                                                                                    | A4      | Refer to "Forced stop deceleration function" in the following manual.  MR-JET User's Manual (Function)                  |
| Drop protection             | Electromagnetic brake interlock function   | This function operates the electromagnetic brake at servo off and error occurrence, and prevents the vertical axis from dropping.                                                                                                    | A4      | Refer to "Electromagnetic brake interlock function" in the following manual.  MR-JET User's Manual (Function)           |
|                             | Vertical axis freefall prevention function | This function moves the axis up by the mechanical backlash amount of the electromagnetic brake to prevent damage to machines.                                                                                                    | A4      | Refer to "Vertical axis freefall prevention function" in the following manual.   MR-JET User's Manual (Function)        |
| Braking protection          | Dynamic brake                              | During the power shut-off and alarm occurrence, this function shorts between U, V, and W phases and operates the dynamic brake.                                                                                                    | A4      | Refer to "Dynamic brake characteristics" in the following manual.  MR-JET User's Manual (Hardware)                      |

<sup>\*1 &</sup>quot;Ver." indicates the supported firmware version of the servo amplifier. The functions are available on servo amplifiers with the indicated firmware version or later.

#### Instantaneous power failure measures

| Functions   | Detailed functions   | Description                                                                                                    | Ver. *1 | Detailed explanation                                                                      |
|-------------|----------------------|----------------------------------------------------------------------------------------------------|---------|-------------------------------------------------------------------------------------------|
| Tough drive | Tough drive function | This function makes the equipment continue operating even under conditions where an alarm would normally occur. There are two types of tough drive function: the vibration tough drive and the instantaneous power failure tough drive. | A4      | Refer to "Tough drive function" in the following manual.  MR-JET User's Manual (Function) |

<sup>\*1 &</sup>quot;Ver." indicates the supported firmware version of the servo amplifier. The function is available on servo amplifiers with the indicated firmware version or later.

### **Diagnostics**

| Functions                 | Detailed functions                       | Description                                                                                                    | Ver. *1 | Detailed explanation                                                                                           |
|---------------------------|------------------------------------------|----------------------------------------------------------------------------------------------------|---------|----------------------------------------------------------------------------------------------------|
| Drive data diagnosis      | Drive recorder                           | This function continuously monitors the servo status and records the state transition before and after an alarm for a fixed period of time. The recorded data can be checked by the Waveform-Display button on the drive recorder window of MR Configurator2 being clicked.                                                        | A4      | Refer to "Drive recorder" in the following manual.  MR-JET User's Manual (Function)                            |
|                           | Graph function                           | This function obtains the servo status in the graph.                                                                                                    | A4      | Refer to "Graph function" in the following manual.  MR-JET User's Manual (Function)                            |
|                           |                                          | This function obtains a graph by using the trigger synchronized on multiple servo amplifiers via a network.                                                                                                    | A4      | _                                                                                                    |
| Failure diagnosis         | Encoder communication diagnosis function | This function diagnoses with MR Configurator2 whether the encoder communication error is caused by the circuit malfunction of the servo amplifier or by the malfunction of the cables/ encoder.                                                                                                    | A4      | Refer to "Encoder communication diagnosis function" in the following manual.  CMR-JET User's Manual (Function) |
| Service life<br>diagnosis | Servo amplifier life diagnosis function  | This function enables checking of the cumulative energization time and the number of inrush relay on/off times. It gives an indication of the replacement time for parts on the servo amplifier with a service life (such as the capacitor and the relay) before they malfunction. MR Configurator2 is required for this function. | A4      | Refer to "Servo amplifier life diagnosis function" in the following manual.   MR-JET User's Manual (Function)  |
|                           | Motor life diagnosis function            | This function predicts failures of the equipment and the servo motor based on the machine total travel distance. It gives an indication of the replacement time for the servo motor.                                                                                                    | A4      | Refer to "Machine diagnosis" in the following manual.  MR-JET User's Manual (Function)                         |
|                           | Machine diagnosis function               | This function uses the data in the servo amplifier to estimate the friction and vibrational component of the drive system in the equipment and to recognize an error in machine parts such as ball screws and bearings.                                                                                                    | A4      |                                                                                                    |
| System diagnosis          | System configuration information         | This function uses MR Configurator2 to monitor the servo amplifier model, connected servo motor, encoder, and other information.                                                                                                    | A4      | Refer to "System configuration display" in the following manual.  MR-JET User's Manual (Function)              |

<sup>\*1 &</sup>quot;Ver." indicates the supported firmware version of the servo amplifier. The functions are available on servo amplifiers with the indicated firmware version or later.

#### History

| Functions Detailed functions |               | Description                                                                                                    | Ver. *1 | Detailed explanation                                                               |
|------------------------------|---------------|----------------------------------------------------------------------------------------------------|---------|------------------------------------------------------------------------------------|
| _                            | Alarm history | This function saves information of the alarm that occurred in the servo amplifier. The information is saved in chronological order and used for occasions such as analyzing the cause of the alarm. | A4      | Refer to "Alarm history" in the following manual.  MR-JET User's Manual (Function) |

<sup>\*1 &</sup>quot;Ver." indicates the supported firmware version of the servo amplifier. The function is available on servo amplifiers with the indicated firmware version or later.

## 2.3 Security

To completely prevent unauthorized access to the system from external devices, the user also must take safety measures. Mitsubishi Electric Corporation cannot be held responsible for any problems caused by unauthorized access.

# 3 STRUCTURE

## 3.1 Parts identification

### MR-JET-\_G

The diagram shows the MR-JET-40G servo amplifier.

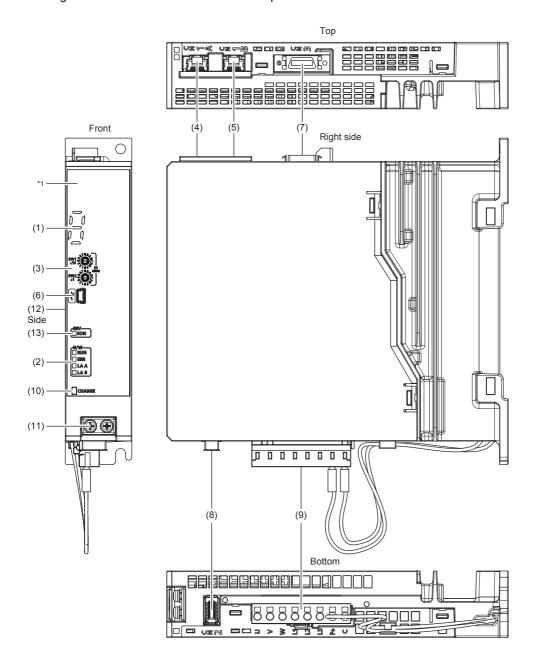

<sup>\*1</sup> Servo amplifiers are shipped from the factory with a protective sticker on the front.

| No.  | Name                              | Application                                                                                                    | Detailed explanation                                                                                      |
|------|-----------------------------------|----------------------------------------------------------------------------------------------------|----------------------------------------------------------------------------------------------------|
| (1)  | Display section                   | The 1-digit, 7-segment LED display shows the servo status and alarm number.                                            | Page 25 Switch setting and display of the servo amplifier                                                 |
| (2)  | Network status LEDs               | Displays each network status.                                                                                          |                                                                                                    |
| (3)  | Rotary switches (SW1/SW2)         | Set the IP address of the servo amplifier.                                                                             |                                                                                                    |
| (4)  | Ethernet cable connector (CN1A)   | Connect the controller, servo amplifier or each network connected                                                      | _                                                                                                    |
| (5)  | Ethernet cable connector (CN1B)   | device.                                                                                                    |                                                                                                    |
| (6)  | USB communication connector (CN5) | Connect with a personal computer.                                                                                      | _                                                                                                    |
| (7)  | I/O signal connector (CN3)        | Connect the digital I/O signals.                                                                                       | Refer to "Connectors and pin assignments" in the following manual.  MR-JET User's Manual (Hardware)       |
| (8)  | Encoder connector (CN2)           | Connect a servo motor encoder or an external encoder.                                                                  | _                                                                                                    |
| (9)  | Power connector (CNP1)            | Connect the input power supply, built-in regenerative resistor, regenerative option, and servo motor.                  | Refer to "Explanation of power supply system" in the following manual.  LIMR-JET User's Manual (Hardware) |
| (10) | Charge light                      | When the main circuit is charged, this light is on. While the light is on, do not change the connections of the wires. | _                                                                                                    |
| (11) | Protective earth (PE) terminal    | Connect this terminal to the protective earth (PE) of the cabinet.                                                     | Refer to "Explanation of power supply system" in the following manual.  MR-JET User's Manual (Hardware)   |
| (12) | Rating plate                      | Indicates model, capacity, and other information.                                                                      | ≅ Page 7 Rating plate                                                                                     |
| (13) | Servo status LED                  | The servo status is displayed.                                                                                         | Page 25 Switch setting and display of the servo amplifier                                                 |

#### **■**External encoder connector

| Operation mode              | External encoder communication method | Connector |
|-----------------------------|---------------------------------------|-----------|
| Linear servo system *3      | Two-wire type                         | CN2       |
|                             | Four-wire type                        | 1         |
|                             | A/B/Z-phase differential input        |           |
| Fully closed loop system *4 | Two-wire type                         | CN2 *1    |
|                             | Four-wire type                        | *2        |
|                             | A/B/Z-phase differential input        |           |

<sup>\*1</sup> The MR-J4FCCBL03M branch cable is required.

<sup>\*2</sup> If the communication method is the four-wire type or A/B/Z-phase differential input, the external encoder cannot be used in a fully closed loop system.

<sup>\*3</sup> Available on servo amplifiers with firmware version B2 or later.

<sup>\*4</sup> Available on servo amplifiers with firmware version C4 or later and manufactured in July 2022 or later.

## 3.2 Switch setting and display of the servo amplifier

Network settings can be configured using switches on the servo amplifier. The network communication status and alarm status can also be checked on the display (1-digit, 7-segment LED) of the servo amplifier.

#### **Switches**

If a metal screw driver contacts with the conductive areas, the switches may malfunction. Therefore, use an insulated screw driver instead of a metal screw driver to operate the rotary switches (SW1/SW2).

To apply the settings of all switches, cycle the power supply or reset the software.

The following explains the rotary switches (SW1/SW2).

#### Switch identification

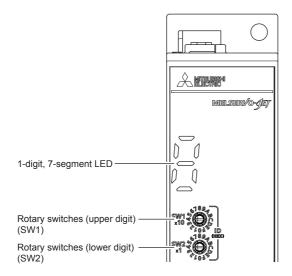

#### Rotary switches (SW1/SW2)

The IP address can be set with the rotary switches (SW1/SW2) of the servo amplifier. SW1 indicates an upper digit and SW2 indicates a lower digit of a hexadecimal.

To set the address to 02h, set the rotary switches to the following positions.

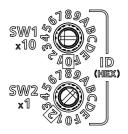

The rotary switches are set to 01h when shipped from the factory.

To apply the settings of the rotary switches, set "0" (the rotary switch is used.) in [Pr. NPA01 IP address setting]. To set the IP address without using the rotary switches, set them to 0 and use an engineering tool.

For how to set IP addresses, refer to "IP address setting function" in the following manual.

MR-JET-G User's Manual (Communication Function)

## 7-segment LED

The network connection status, servo status, and alarm/warning occurrence statuses can be checked on the 7-segment LED display.

#### Display sequence

The following shows the display sequence of the 7-segment LED display after power-on. Once a system check is complete and the servo amplifier is started, the network connection status will be displayed.

#### **■**For CC-Link IE TSN

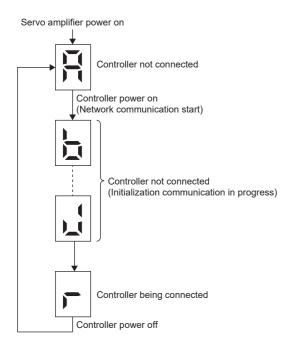

#### ■For CC-Link IE Field Network Basic

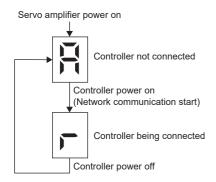

#### Alarm display

When an alarm/warning occurs, the alarm status is displayed after the network connection status. This is an example of the alarm display for when [AL. 032.2 Overcurrent] is occurring.

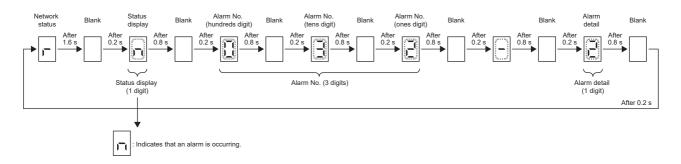

#### When the network is connected

The 7-segment LED display during network connection is as follows.

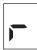

#### When the network is not connected

#### ■For CC-Link IE TSN

The 7-segment LED display during initialization is as follows.

| Display   | Status                             | Description                                                                                          |
|-----------|------------------------------------|----------------------------------------------------------------------------------------------------|
| H         | Controller not connected           | Indicates that the servo amplifier is not connected to the controller.                               |
|           | Data not linked                    | Indicates that initial communication for CC-Link IE TSN is in progress.                              |
|           |                                    |                                                                                                    |
|           |                                    |                                                                                                    |
|           |                                    |                                                                                                    |
| <b> -</b> |                                    |                                                                                                    |
| H         | Cyclic communication in progress   | Indicates the Pre-Operational state shown in the state transition diagram of the NMT state machine.  |
|           |                                    | Indicates the Safe-Operational state shown in the state transition diagram of the NMT state machine. |
| 4         | Cyclic communication being stopped | Indicates that the servo amplifier is in the state of the reserved station.                          |

#### ■For CC-Link IE Field Network Basic

| Display | Status                   | Description                                                            |
|---------|--------------------------|------------------------------------------------------------------------|
| H       | Controller not connected | Indicates that the servo amplifier is not connected to the controller. |

## Other status displays

| Display | Status                         | Description                                                                  |
|---------|--------------------------------|------------------------------------------------------------------------------|
|         | Test operation mode            | Indicates that the test operation mode is set.                               |
|         | CPU error                      | Indicates that a CPU watchdog error has occurred.                            |
|         | Updating                       | Indicates that a firmware update is in progress.                             |
|         | Initialization in progress     | Indicates that initialization of settings such as parameters is in progress. |
| 5       | IP address setting in progress | Indicates that the IP address is being set via network.                      |

## **Status LEDs**

The servo status LED shows the servo status. The network status LEDs show the network status.

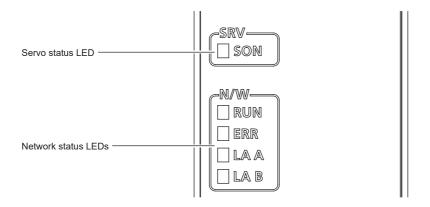

#### Servo status LED

| LED     | Description                                        |
|---------|----------------------------------------------------|
| SON     | Off: Indicates ready-off and servo-off status.     |
| (green) | Blinking: Indicates ready-on and servo-off status. |
|         | On: Indicates ready-on and servo-on status.        |

#### **Network status LEDs**

| LED             | Description                                                                                                    |
|-----------------|----------------------------------------------------------------------------------------------------|
| RUN<br>(green)  | Off: Indicates that an alarm is occurring. On: Indicates that the servo amplifier is on.                                                         |
| ERR<br>(red)    | Off: Indicates that no alarm or warning is occurring. Blinking: Indicates that a warning is occurring. On: Indicates that an alarm is occurring. |
| LAA<br>(green)  | Indicates the CN1A link status. On: Linking up                                                                                                   |
| LA B<br>(green) | Indicates the CN1B link status. On: Linking up                                                                                                   |

# 4 STARTUP

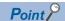

- MR-JET-\_G servo amplifiers can only be set with MR Configurator2 version 1.105K or later.
- This chapter explains how to start up the servo amplifier by using MR Configurator2 with software version 1 100F
- Before starting operation, check each servo parameter. Depending on the machine, an unexpected operation may occur.

When using a linear servo motor, the terms below have the following meanings.

- Load to motor inertia ratio → Load to motor mass ratio
- Torque → Thrust

#### Servo parameter setting method

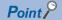

- Servo parameters may be changed by the controller via a network. In this case, take measures such as not turning on the controller or not connecting the network cable to the controller, so that the servo parameter setting does not change.
- The USB communication may be disconnected by operations such as servo parameter settings and drive recorder readout, depending on the load on the servo amplifier. If this is the case, remove the USB cable, then connect it again.

MR Configurator2 is the software used for purposes such as servo parameter settings, graph measurement/display, and test operation. This chapter describes the startup procedure of the servo amplifier when the servo amplifier is connected to a personal computer which has MR Configurator2 installed. To learn more about using MR Configurator2, refer to Help in MR Configurator2.

1. Connect the servo amplifier and the personal computer with a USB cable. Turn on the servo amplifier.

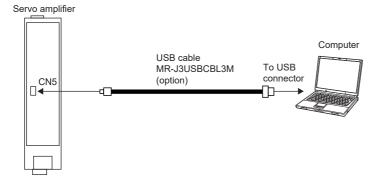

2. Start MR Configurator2 and create a new project. For the connection setting, select USB. Select the servo amplifier model.

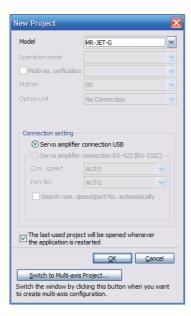

**3.** Selecting "Parameter" from the project tree opens the "Parameter Setting" screen.

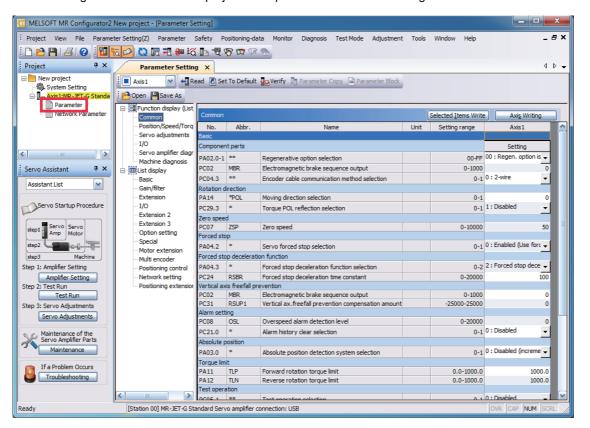

**4.** Select a group of servo parameters in the selection tree of the "Parameter Setting" window to display and configure the settings.

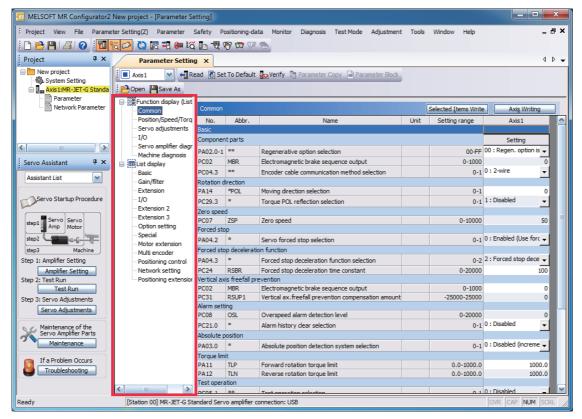

5. After changing the servo parameter, click "Selected Items Write" or "Axis Writing".

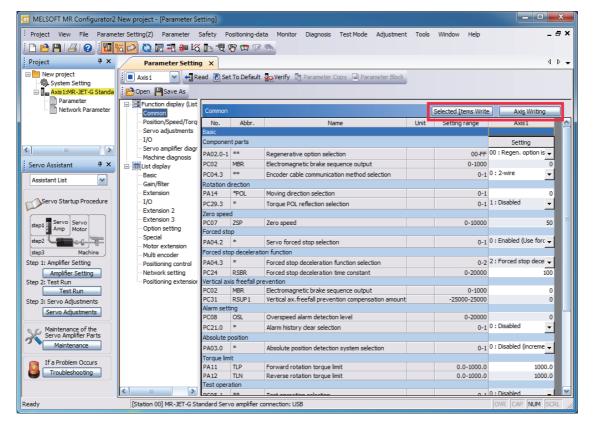

**6.** Abbreviated servo parameters prefixed with \* and servo parameters marked with \*\* are enabled after the power is cycled or a software reset is performed. Click "Software Reset" in MR Configurator2 to perform the software reset.

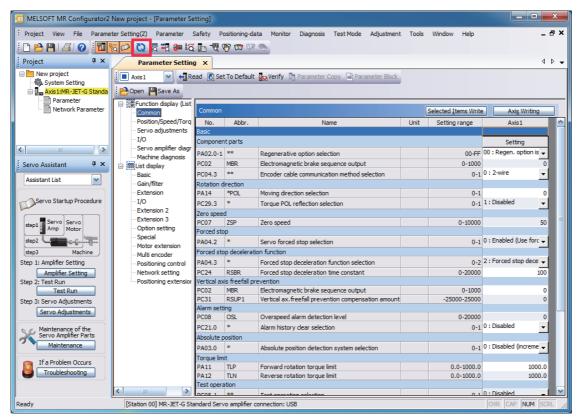

## 4.1 Turning on servo amplifier for the first time

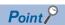

- For the controller settings, refer to the relevant controller manual.
- For the gain adjustment, refer to the following manual.

MR-JET User's Manual (Adjustment)

When turning on the servo amplifier for the first time, follow the steps below.

| Pro | cedure                                                         | Description                                                                                                    | Reference                                                              |
|-----|----------------------------------------------------------------|----------------------------------------------------------------------------------------------------|------------------------------------------------------------------------|
| 1.  | Installation and wiring                                        | Install and wire the servo amplifier and servo motor.                                                                                                    | MR-JET User's Manual (Hardware)                                        |
| 2.  | Test operation of the servo motor alone in test operation mode | With the servo motor disconnected from the machine, operate the servo motor at the lowest speed possible, and check whether the servo motor operates correctly.           | Page 35 Test operation of the servo motor alone in test operation mode |
| 3.  | Equipment configuration setting                                | Set each servo parameter according to the equipment configuration.                                                                                                    | Page 36 Equipment configuration setting                                |
| 4.  | Controller-related setting                                     | Perform necessary settings according to commands from the controller.                                                                                                    | Page 36 Controller-related setting                                     |
| 5.  | Operation by controller command                                | Operate the servo motor at the lowest speed possible by giving commands to the servo amplifier from the controller, and check whether the servo motor operates correctly. | Page 37 Operation by controller command                                |
| 6.  | Actual operation                                               | _                                                                                                    | _                                                                      |

# Test operation of the servo motor alone in test operation mode

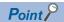

• If the servo motor operates in an unintended manner, stop the servo motor with EM2 (Forced stop 2).

Check that the servo amplifier and servo motor operate normally. With the servo motor disconnected from the machine, use the test operation mode and check whether the servo motor operates correctly. This section describes how to check the servo motor operation in the JOG operation. The test operation also includes the positioning operation and program operation.

Page 39 Test operation

In the linear servo motor control mode, the JOG operation cannot be performed. Check the linear servo motor operation status by using the positioning operation or by other means.

- Page 40 Motor driving by test operation
- 1. Set [Pr. PC05.1 Test operation selection] to "1" (enabled).
- 2. Cycle the power of the servo amplifier. Once initialization is complete, the display will change as follows.

Test operation status display

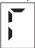

**3.** Open the "JOG Mode" screen of MR Configurator2.

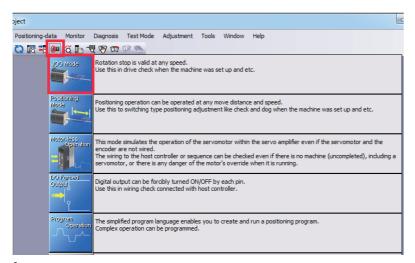

**4.** To operate the servo motor, input the motor speed and acceleration/deceleration time constants, then click "Forward CCW" or "Reverse CW". The servo motor operates only while the button is being clicked. Give a low speed command at first and check the operation status.

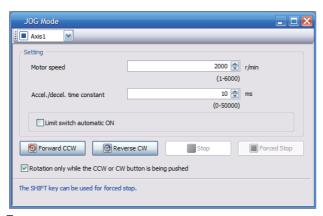

After the test operation is complete, set [Pr. PC05.1 Test operation selection] back to "0" (disabled).

# **Equipment configuration setting**

Set the servo parameters for each function according to the equipment configuration. For details, refer to the following manual

MR-JET User's Manual (Function)

| Item                                       | Description                                                                                                    |
|--------------------------------------------|----------------------------------------------------------------------------------------------------|
| Rotation/travel direction selection        | To change the rotation/travel direction (POL), change the servo parameter.                                                                                              |
| Stroke limit function                      | Limit switches can be used to limit travel intervals of the servo motor.  Configure the settings according to the connection method of the limit switch.                |
| In-position setting                        | Positioning completion status can be checked with in-position. Set this as necessary.                                                                                   |
| Forced stop deceleration function          | Stops the servo motor at EM2 (Forced stop 2) off. Perform settings such as the deceleration time constant.                                                              |
| Vertical axis freefall prevention function | For vertical axes, this function pulls up the shaft slightly. When using a servo motor with an electromagnetic brake for a vertical axis, perform settings as required. |

# **Controller-related setting**

Refer to the applicable network instruction manual for the network connection setting.

| Network                        | Reference                                       |
|--------------------------------|-------------------------------------------------|
| CC-Link IE TSN                 | Refer to "Startup" in the following manual.     |
| CC-Link IE Field Network Basic | MR-JET-G User's Manual (Communication Function) |

Set the servo parameter using the controller according to the control mode to be used.

| Item                                  | Description                                                                                                    | Reference                                                                                                    |
|---------------------------------------|----------------------------------------------------------------------------------------------------|----------------------------------------------------------------------------------------------------|
| Network standard mode                 | Operates in the modes such as csp/csv/cst specified in CiA 402.                                                             | Refer to "CONTROL MODE" in the following manual.  CIMR-JET User's Manual (Function)                             |
| Positioning mode (point table method) | This function operates the servo motor according to the setting values by selecting the point table with preset 255 points. | Refer to "Positioning mode (point table method) (CP)" in the following manual.  MR-JET User's Manual (Function) |

Set each servo parameter that is necessary for the operation using controller commands.

| Item                            | Description                                                                                                    | Reference                                                                                       |  |
|---------------------------------|----------------------------------------------------------------------------------------------------|-------------------------------------------------------------------------------------------------|--|
| Command unit selection function | This function enables the unit of speed command to be selected.                                                                           | Refer to "Command unit selection function" in the following manual.  Amage: Amanual (Function)  |  |
| Electronic gear setting         | Perform the settings related to the controller command unit and amplifier command unit.                                                   | Refer to "Electronic gear function" in the following manual.  □ MR-JET User's Manual (Function) |  |
| Homing                          | To perform homing with the function of the amplifier without using the homing function of the controller, perform the necessary settings. | Refer to "CONTROL MODE" in the following manual.  MR-JET User's Manual (Function)               |  |

# Operation by controller command

Confirm that the servo motor operates correctly under the commands from the controller. Give a low speed command at first to check the servo motor operations such as the rotation direction. If the servo motor does not operate in the intended direction, check the input signal.

**1.** Display the Display All window in MR Configurator2. Confirm that there is no error in the items such as servo motor speed and load ratio.

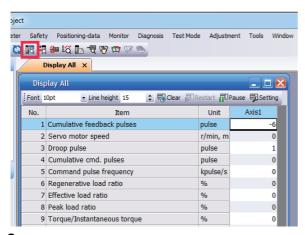

2. Display the I/O Monitor window. Confirm that there is no error in the I/O signal.

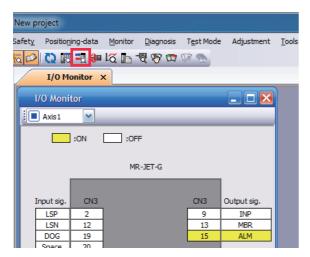

# 4.2 Instructions on startup

### Instructions for power-on

- When the absolute position detection system is used in a rotary servo motor, [AL. 025 Absolute position erased] occurs the first time that the power is turned on and the servo motor cannot be changed to servo-on status. Shut off the power once, then cycle the power to deactivate the alarm.
- If the power is turned on while the servo motor is being rotated by an external force, an alarm may occur. Make sure that the servo motor is not operating before turning on the power. In addition, refer to the manual for the servo motor or encoder being used.

### Stop

If any of the following situations occur, the servo amplifier suspends and stops the operation of the servo motor. If the servo motor is operated by the network command, the servo motor may be stopped by the controller command.

| Operation/command       | Stopping condition                                                                                                    |
|-------------------------|----------------------------------------------------------------------------------------------------|
| Alarm occurrence        | The servo motor decelerates to a stop. There are also alarms that activate and stop the dynamic brake. For details of alarms, refer to the following manual.  □ MR-JET User's Manual (Troubleshooting)                                                              |
| EM2 (Forced stop 2) off | The servo motor decelerates to a stop. [AL. 0E6 Servo forced stop warning] occurs. In the torque mode, EM2 functions the same as EM1.                                                                                                    |
| Limit switch off        | If LSP (Forward rotation stroke end), LSN (Reverse rotation stroke end), FLS (Upper stroke limit), or RLS (Lower stroke limit) is turned off, the servo motor will stop slowly and become in the servo-lock state. Operation in the opposite direction is possible. |

### Instructions for network disconnection

To turn off the system power and disconnect the servo amplifier from the network, specific procedures may be required. For details, refer to "Establishing and disconnecting the communication" in the following manual.

MR-JET-G User's Manual (Communication Function)

# 4.3 Troubleshooting at startup

### Investigation by using MR Configurator2.

The reason that the servo motor does not rotate can be investigated via MR Configurator2.

The cause that the servo motor fails to rotate is acquired from the servo amplifier of the target axis, and displayed on "No Motor Rotation". The window will remain blank when no cause exists. "- - - -" is displayed when off-line or the cause cannot be acquired.

# 4.4 Duplicate setting

Servo amplifier parameters for which setting has been completed can be copied to another servo amplifier. Use this function when replacing the servo amplifier of equipment with another servo amplifier during operation, and when starting up multiple devices with the same configuration.

### Restrictions

### ■The following data is not duplicated. Set them as required after the duplication.

| Item                           | Description                                                                                                    |
|--------------------------------|----------------------------------------------------------------------------------------------------|
| Homing                         | The information of the home position is not duplicated. Execute homing again.                                                                                                    |
| Machine service life diagnosis | Machine service life diagnosis information may not be duplicated. Refer to "Machine diagnosis" in the following manual, and perform required settings.  □ MR-JET User's Manual (Function) |

### ■The following data is not duplicated.

- Alarm history data
- · Drive recorder data

### **Duplication using MR Configurator2**

- 1. The data set in MR Configurator2 can be saved as a project.
- **2.** To copy the project to a different servo amplifier, open the project and then connect the servo amplifier and a personal computer via a USB cable. Turn on the servo amplifier.
- **3.** Write the required data in MR Configurator2. After the writing is completed, cycle the power or reset the software as necessary.

# 4.5 Test operation

Using the test operation function enables the machine operation to be checked before the actual operation. With a personal computer and MR Configurator2, operations such as the JOG operation, positioning operation, output signal forced output, and program operation can be performed.

### **Precautions**

• The test operation mode is designed for checking servo operation. This mode is not for checking machine operation. Do not use this mode with the machine. Use this mode only with the servo motor.

### **Execution method**

Test operation mode is enabled by MR Configurator2. To set to the normal operation mode again after executing the test operation mode, cycle the power or reset the software.

• Perform the test operation after the forced stop has been released. For details of the forced stop, refer to "Forced stop deceleration function" in the following manual.

MR-JET User's Manual (Function)

### **Test operation mode**

Setting the servo amplifier to the test operation mode enables the test operation while the personal computer and servo amplifier are connected via a USB cable.

- 1. Set [Pr. PC05.1 Test operation selection] to "1" (enabled).
- 2. Cycle the power of the servo amplifier. Once initialization is complete, the display will change as follows.

Test operation status display

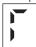

- **3.** Use MR Configurator2 to perform the test operation.
- Page 40 Motor driving by test operation
- 4. After the test operation is complete, set [Pr. PC05.1 Test operation selection] back to "0" (disabled).

### Motor driving by test operation

### JOG operation

The JOG operation can be performed when there is no command from the controller. The motor can be operated at the specified speed. Operate the motor using the JOG Mode screen of MR Configurator2.

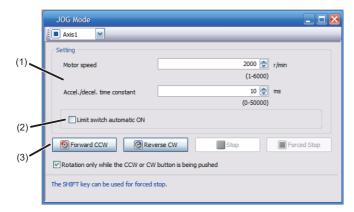

### ■Motor operation setting (1)

Set the motor speed and acceleration/deceleration time constants for JOG operation. When changing the speed to the permissible speed, set the speed in [Pr. PA28.4 Speed range limit selection].

### ■Limit switch automatic ON (2)

JOG operation can be performed when the limit switch is not connected. Be sure to avoid causing a collision while performing the operation.

### **■**Operation (3)

The servo motor can be started (CCW/CW), paused, stopped, or forcibly stopped. Clicking "Start" starts the operation. When "Rotation only while the CCW or CW button is being pushed" is selected, clicking "Forward CCW" or "Reverse CW" will perform operation until "Stop" or "Forced Stop" is clicked.

### Positioning operation

Positioning operation can be performed without the controller. Operate the motor using the Positioning Mode screen of MR Configurator2.

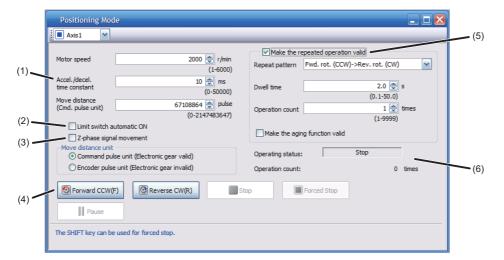

### ■Motor operation setting (1)

Set the motor speed, acceleration/deceleration time constants, and travel distance in the positioning operation mode. When changing the speed to the permissible speed, set the speed in [Pr. PA28.4 Speed range limit selection].

### ■Limit switch (2)

Select "Limit switch automatic ON" to perform the positioning operation when the limit switch is not connected. Be sure to avoid causing a collision while performing the operation.

### ■Move until Z-phase signal (3)

When "Z-phase signal movement" is selected, the servo motor moves until the first Z-phase signal after positioning operation.

### **■**Operation (4)

The servo motor can be started (CCW/CW), paused, stopped, or forcibly stopped. Clicking "Operation Start" starts the operation in the specified operation condition.

### ■Repeat operation (5)

Selecting "Make the repeated operation valid" enables the repeat operation. Selecting "Make the aging function valid" enables the continuous operation until clicking "Stop" or "Forced Stop". Set the repeat pattern, the dwell time, and the number of operations.

#### **■**Operation status (6)

The operation status during the repeat operation and the number of operations are displayed.

### **Program operation**

Positioning operation using multiple operation patterns can be performed without a controller. Operate the motor using the Program Operation screen of MR Configurator2. For details, refer to Help of MR Configurator2.

**1.** Open the Program Operation screen of MR Configurator2.

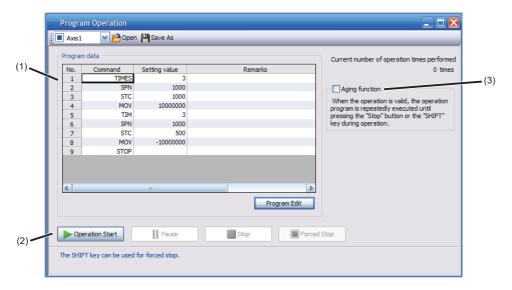

| No. | Item             | Screen operation                                                                                                    |  |
|-----|------------------|----------------------------------------------------------------------------------------------------|--|
| (1) | Program display  | Displays the program. To edit the display item, click "Program Edit".                                                           |  |
| (2) | Operation        | The servo motor can be started (CCW/CW), paused, stopped, or forcibly stopped. Clicking "Operation Start" starts the operation. |  |
| (3) | Repeat execution | Displays the number of execution times. Selecting "Aging function" enables the repeated operation of the operation program.     |  |

**2.** Clicking "Program Edit" in the program operation screen opens the Program Edit screen. Input the program and click "OK". For program commands, refer to Help of MR Configurator2.

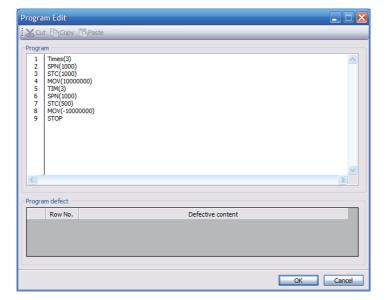

### Single-step Feed

This function enables test operation in accordance with the point table. Configure the settings of the point table operation in advance. For the point table operation, refer to "POSITIONING MODE (POINT TABLE METHOD) (CP)" in the following manual.

MR-JET User's Manual (Function)

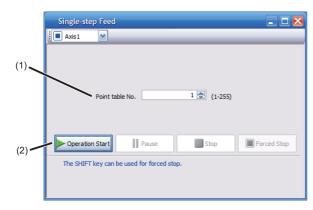

| No. | Item            | Screen operation                                                                                                    |  |
|-----|-----------------|----------------------------------------------------------------------------------------------------|--|
| (1) | Point table No. | Specify the point table number to be operated.                                                                                                    |  |
| (2) | Operation       | The servo motor can be started (CCW/CW), paused, stopped, or forcibly stopped. Clicking "Operation Start" starts the operation in accordance with the point table. |  |

## **Motor-less operation**

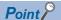

The motor-less operation cannot be used in the fully closed loop control mode or linear servo motor control mode.

Without connecting a servo motor to the servo amplifier, output signals or status displays can be provided in response to the controller commands as if the servo motor is actually running. This operation can be used to check the sequence of a controller. Use this operation after the forced stop has been released. Use this operation with the servo amplifier connected to the controller.

To perform the motor-less operation, set [Pr. PC05.0 Motor-less operation selection] to "1" (enabled). To terminate the motor-less operation, set [Pr. PC05.0] to "0" (disabled).

To apply the motor-less operation settings, cycle the power or reset the software.

#### Load conditions

The operation is performed in the following conditions. Note that the conditions may differ from those of actual machines.

| Load item                   | Condition                                                       |  |
|-----------------------------|-----------------------------------------------------------------|--|
| Load torque                 | 0                                                               |  |
| Load to motor inertia ratio | [Pr. PB06 Load to motor inertia ratio/load to motor mass ratio] |  |

### Alarm

In the motor-less operation, some alarms and warnings are not generated. The following are examples of alarms which do not occur.

- [AL. 016 Encoder initial communication error 1]
- [AL. 01E Encoder initial communication error 2]
- [AL. 01F Encoder initial communication error 3]
- [AL. 020 Encoder normal communication error 1]
- [AL. 021 Encoder normal communication error 2]
- [AL. 025 Absolute position erased]
- [AL. 092 Battery cable disconnection warning]
- [AL. 09F Battery warning]

# Output signal (DO) forced output

This function forcibly switches the output signals on and off regardless of the servo status. Use this function for purposes such as checking output signal wiring. Operate this function on the DO Forced Output screen of MR Configurator2.

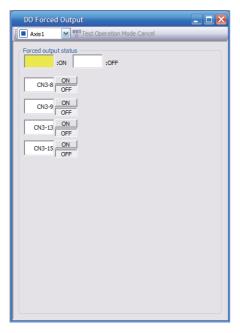

Each output signal can be turned on/off by clicking the ON/OFF button next to its name. After checking, click "Test Operation Mode Cancel" and terminate the output signal (DO) forced output.

# 4.6 Servo amplifier setting initialization

Servo amplifier settings can be initialized by using the engineering tool (MR Mode Change packed with MR Configurator2). However, information related to the servo amplifier, including power-on cumulative time and the number of relays on/off, is not initialized.

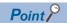

- The storage area of the servo amplifier has a limit for the number of writings. Do not use this function frequently.
- Execute the initialization with the servo amplifier disconnected from the network and directly connected to MR Mode Change via a USB cable.

### Initialization procedure by MR Mode Change

Open MR Mode Change and use a USB cable to connect the servo amplifier that will be initialized with a personal computer. Turn on the servo amplifier.

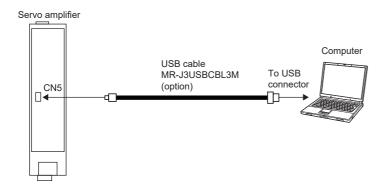

Confirm that "Reset to factory settings" is selected, then click "Write". After the writing is completed, cycle the power or reset the software.

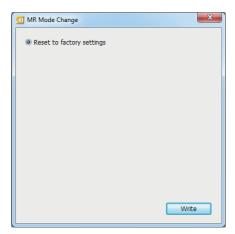

Cycling the power or resetting the software initializes the setting of the servo amplifier at startup. Confirm that the initialization has completed by reading the settings from the servo amplifier.

# MAINTENANCE, INSPECTION AND PARTS REPLACEMENT

# 5.1 Inspection items

### Precautions

- Do not disassemble, repair, or modify the product.
- · For repair and parts replacement, contact your local sales office.
- To prevent a malfunction, do not perform an insulation resistance test (megger test) on the servo amplifier.

### **Periodic inspection**

Perform the following inspections.

- · Check for loose terminal block screws. Retighten any loose screws.
- Check the cables and the like for scratches or cracks. Inspect them periodically according to operating conditions
  especially when the servo motor is movable.
- · Check that the connector is securely connected to the servo amplifier.
- · Check that the wires are not coming out from the connector.
- Check for dust accumulation on the servo amplifier.
- Check for unusual noise generated from the servo amplifier.
- Make sure that the emergency stop circuit operates properly such that an operation can be stopped immediately and a
  power is shut off by the emergency stop switch.

# 5.2 Parts with a service life

This section describes the service life of parts. The service life varies depending on the operating methods and environment. If any fault is found in a part, it is necessary to replace it immediately regardless of its service life. For parts replacement, please contact your local sales office. Customers can replace the cooling fan by purchasing a fan unit. For details, refer to "Fan unit replacement procedure" in the following manual.

MR-JET User's Manual (Hardware)

| Part name           | Recommended service life                                                              |
|---------------------|---------------------------------------------------------------------------------------|
| Smoothing capacitor | 10 years                                                                              |
| Relay               | Total number of power-on, operation of dynamic brake, and forced stops: 100,000 times |
| Cooling fan         | 50,000 hours to 70,000 hours (7 to 8 years)                                           |

### **Smoothing capacitor**

The service life of the capacitor is 10 years under continuous operation in air-conditioned environments (ambient temperatures of 40 °C or less at altitudes of up to 1000 m and 30 °C or less at altitudes of over 1000 m and up to 2000 m). Ripple currents or other factors will deteriorate the characteristic of the smoothing capacitor. The service life of the capacitor greatly varies depending on ambient temperature and operating conditions.

For the approximate number of times a dynamic brake can be used, refer to "Dynamic brake characteristics" in the following manual

MR-JET User's Manual (Hardware)

### Relays

Contact faults occur due to contact wear arisen from switching currents. A relay will reach the end of its service life if the following actions are performed a total of 100,000 times: powering on the servo amplifier, inputting the dynamic brake operation, and inputting the forced stop. In addition, the service life of a relay may vary depending on the power supply capacity.

### Servo amplifier cooling fan

The cooling fan bearings will reach the end of their service life in 50,000 hours to 70,000 hours. Therefore, the cooling fan must be replaced after seven to eight years of continuous operation as a guideline. If unusual noise or vibration is found during inspection, the cooling fan must also be replaced. The service life has been calculated in an environment which contains no corrosive gas, flammable gas, oil mist, or dust. The average annual ambient temperature was 40 °C.

# 6 COMPLIANCE WITH GLOBAL STANDARDS

This chapter provides information common among AC servo amplifiers. Information that is not applicable to MR-JET servo amplifier/other equipment combinations is also included.

# 6.1 Compliance with global standards

For compliance with the standards of Europe/UK, United States/Canada, and South Korea, refer to the following manual. Safety Instructions and Precautions for MR-JET AC Servos (IB(NA)-0300492)

# 6.2 Handling of AC servo amplifier batteries for the United Nations Recommendations on the Transport of Dangerous Goods

To reflect the United Nations Recommendations on the Transport of Dangerous Goods (hereinafter Recommendations of the United Nations), we have modified the description on the package for AC servo amplifier batteries since January 2009. The description complies with transport regulations for lithium metal batteries in the Technical Instruction (ICAO-TI) by the International Civil Aviation Organization (ICAO) and the International Maritime Dangerous Goods Code (IMDG Code) by the International Maritime Organization (IMO).

The above change will not affect the function or performance of the product.

This section describes the handling of lithium metal batteries in air transportation that has been changed in response to the IATA (International Air Transport Association) Dangerous Goods Regulations 63rd Edition issued on January 1, 2022, and the handling of lithium metal batteries in maritime transportation that has also been changed.

### Target model

### **Battery (cell)**

| Model   | Option model   | Туре | Lithium content | Mass of battery | Remark                                                                                               |
|---------|----------------|------|-----------------|-----------------|----------------------------------------------------------------------------------------------------|
| ER6     | MR-J3BAT       | Cell | 0.65 g          | 16 g            | Each battery (cell) contains more than 0.3 grams of                                                  |
|         | MR-J3W03BATSET | Cell | 0.65 g          | 16 g            | lithium content and must be handled as dangerous goods (Class 9) for certain packaging requirements. |
| ER17330 | MR-BAT         | Cell | 0.48 g          | 13 g            | goods (Class 3) for certain packaging requirements.                                                  |
|         | A6BAT          | Cell | 0.48 g          | 13 g            |                                                                                                    |

### Battery unit (assembled)

| Model    | Option model  | Туре                                | Lithium content | Mass of battery | Remark                                                                                                    |
|----------|---------------|-------------------------------------|-----------------|-----------------|----------------------------------------------------------------------------------------------------|
| ER6      | MR-J2M-BT_    | Assembled battery (Seven cells)     | 4.55 g          | 112 g           | The assembled battery contains more than two grams of lithium content and must be handled as dangerous goods (Class 9) regardless of packaging requirements. |
| CR17335A | MR-BAT6V1     | Assembled battery (Two cells)       | 1.20 g          | 34 g            | Each battery (cell) contains more than 0.3 grams of lithium content and must be handled as dangerous goods (Class 9) for certain packaging requirements.     |
|          | MR-BAT6V1SET_ | Assembled battery (Two cells)       | 1.20 g          | 34 g            |                                                                                                    |
|          | MR-BAT6V1BJ   | Assembled<br>battery (Two<br>cells) | 1.20 g          | 34 g            |                                                                                                    |

### **Purpose**

To enable safer transportation of lithium metal batteries.

### Handling during transportation

This section describes how to handle lithium metal batteries in transportation. The batteries alone transported by air are classified as UN3090, and the batteries packed with or contained in equipment transported by air are classified as UN3091. Lithium metal batteries are classified as SP188 when transported by sea as non-dangerous goods.

### Air transportation of lithium metal batteries alone

| Packaging requirements                                                   | Classification                                        | Main requirements                                                                                                    |  |  |
|--------------------------------------------------------------------------|-------------------------------------------------------|----------------------------------------------------------------------------------------------------|--|--|
| Lithium content per cell ≤ 1 g<br>Number of cells per package ≤ 8        | UN3090 Pl968 Section II<br>Transitioned to Section IB | The package must pass a 1.2 m drop test, and a lithium battery mark (size: 100 × 100 mm) must be attached on the package.  Refer to the requirements of Section IB on or after April 1, 2022.                                                         |  |  |
| Lithium content per battery ≤ 2 g<br>Number of batteries per package ≤ 2 | on or after April 1, 2022                             |                                                                                                    |  |  |
| Lithium content per cell ≤ 1 g<br>Number of cells per package > 8        | UN3090 PI968 Section IB                               | The total battery weight per package must be 10 kg or less. The package must pass a 1.2 m drop test, and a lithium                                                                                                    |  |  |
| Lithium content per battery ≤ 2 g<br>Number of batteries per package > 2 |                                                       | battery mark (size: 100 × 100 mm) must be attached on the package.  The batteries must be handled conforming to Class 9  Dangerous Goods Regulations (e.g.: displaying the lithium battery hazard label).                                             |  |  |
| Lithium content per cell > 1 g  Lithium content per battery > 2 g        | UN3090 PI968 Section IA                               | The total battery weight per package must be 35 kg or less. The package must comply with UN specification packing requirements and be handled complying with Class 9 Dangerous Goods Regulations (e.g.: displaying the lithium battery hazard label). |  |  |

Transportation of lithium metal batteries alone classified as UN3090 PI968 Section II must comply with Section IB. Transportation of lithium metal batteries alone as cargo on passenger aircraft has been prohibited since January 1, 2015. Lithium metal batteries can be transported by sea or cargo aircraft.

### Air transportation of lithium metal batteries packed with or contained in equipment

Lithium metal batteries packed with or contained in equipment can be transported as cargo on passenger aircraft.

### ■For batteries packed with equipment, follow the requirements of UN3091 PI969.

Batteries are classified into either Section II or Section I depending on the lithium content/packaging requirements.

### ■For batteries contained in equipment, follow the requirements of UN3091 Pl970.

Batteries are classified into either Section II or Section I depending on the lithium content/packaging requirements. The special handling may be unnecessary depending on the number of batteries and gross mass per package.

### Maritime transportation of lithium metal batteries

| Packaging requirements                                            | Classification | Main requirements                                                                                                    |  |  |
|-------------------------------------------------------------------|----------------|----------------------------------------------------------------------------------------------------|--|--|
| Lithium content per cell ≤ 1 g  Lithium content per battery ≤ 2 g | SP188          | For transportation of batteries alone, the total weight of the package must be 30 kg or less. The package must pass a 1.2 m drop test, and the lithium battery mark (size: 100 × 100 mm) must be attached on the package.  For transportation of batteries packed with or contained in equipment, the special handling may be unnecessary depending on the number of batteries per package. |  |  |
| Lithium content per cell > 1 g  Lithium content per battery > 2 g | _              | The package must comply with UN specification packaging requirements and be handled complying with Class 9 Dangerous Goods Regulations (e.g.: displaying the lithium battery hazard label).                                                                                                    |  |  |

## Package at our shipment

When the packages containing the target batteries are shipped overseas directly from us, the lithium battery mark (Figure 1) is displayed on the packages.

If the packages are shipped domestically, the mark (Figure 1) is not displayed.

Thus, when customers transport the domestic-bound packages overseas, the lithium battery mark (Figure 1) must be displayed on the packages by customers. The responsibility for the cargo lies with the customers. Please contact a transportation company for details on the lithium battery mark (Figure 1).

For both domestic and overseas shipments, the target battery units which must be handled as Class 9 Dangerous Goods are packaged according to UN specification packaging requirements, and the packages bear the lithium battery hazard label (Figure 2).

### Figure 1: Lithium battery mark example

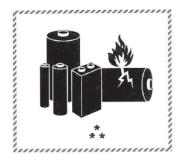

- \* UN number(s)
- \*\* Telephone number for additional information

### Figure 2: Lithium battery hazard label example

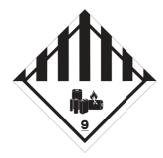

### Transportation precaution for customers

For maritime or air transportation, the lithium battery mark (Figure 1) is required also for the outer package containing several packages of Mitsubishi Electric cells or batteries. When the content of a package must be handled as dangerous goods (Class 9), the package must comply with UN specification packaging requirements. Please issue Shipper's Declaration for Dangerous Goods and an Air Waybill (AWB) and attach the lithium battery hazard label (Figure 2) to the packages for transportation.

This section outlines the IATA Dangerous Goods Regulations 63rd Edition and the conditions of SP188 for non-dangerous goods transported by sea. The IATA Dangerous Goods Regulations are revised, and the requirements are changed annually. When customers transport lithium batteries by themselves, the responsibility for the cargo lies with the customers. Thus, be sure to check the latest version of the IATA Dangerous Goods Regulations and International Maritime Dangerous Goods Code (IMDG Code).

# 6.3 Symbol for EU

The contents of each directive described in this section apply to the UK as similar rules.

### **EU Battery Directive**

The symbol for the new EU Battery Directive (2006/66/EC) that is plastered to the AC servo battery is explained here.

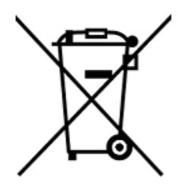

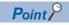

• This symbol is valid only in EU.

This symbol is in accordance with directive 2006/66/EC Article 20 "Information for end-users" and Annex  ${\rm I\hspace{-.1em}I}$ .

MITSUBISHI ELECTRIC products are designed and manufactured with high quality materials and components which can be recycled and/or reused.

This symbol means that batteries and accumulators, at their end-of-life, should be disposed of separately from household waste.

If a chemical symbol is shown beneath the above symbol, a heavy metal of the corresponding chemical symbol is contained in the battery or the accumulator with the following standard concentration or more.

This will be indicated as follows.

Hg: mercury (0.0005 %), Cd: cadmium (0.002 %), Pb: lead (0.004 %)

In the European Union, there are separate collection systems for used batteries and accumulators. Batteries and accumulators must be disposed of properly.

Help us to conserve the environment we live in.

# 6.4 Compliance with China Compulsory Certification (CCC)

### Introduction

Some products are required to comply with China Compulsory Certification (hereinafter referred to as CCC) if exported, distributed, or sold to China. An outline of CCC is explained in this section. Mitsubishi Electric servo products are not subject to CCC.

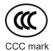

### Outline of CCC

CCC is a system for product certification that has been in effect in China since August 2003, the purpose of which is to protect consumers and ensure safety domestically in China. The certification system currently has five types of certification: safety, electromagnetic compatibility (EMC), safety + EMC, fire-fighting equipment, and wireless LAN. Products subject to the certification are allowed to be exported, distributed, or sold to China only if they are certified by this system. Products that have received certification proving compliance with the relevant technical standards (or products declared by the manufacturer as being compliant) must carry the specified mark (CCC mark). Many of the technical standards to be applied are GB standards (Chinese national standards), which comply with global standards such as those set forth by the IEC (International Electrotechnical Commission) and CISPR (International Special Committee on Radio Interference). As part of the State Administration for Market Supervision and Administration Announcement No. 18 of 2020 ("Announcement on the Catalogue of Compulsory Product Certification" (April 21, 2020)), a revised list of products subject to CCC certification (2020 version) has been published. Simultaneously, CCC Product Certification List No. 45 of 2014 (CNCA Notice No. 45 of 2014) was repealed.

### **Judgment**

17 product groups divided into 103 categories are specified as the subject products (announcement No. 18 of 2020). The following table shows the judgment rendered regarding the CCC compliance requirement for servo products.

| Product            | Judgment    |
|--------------------|-------------|
| AC servo amplifier | Not subject |
| AC servo motor *1  | Not subject |
| Options *2         | Not subject |

<sup>\*1</sup> AC servo motors are included in the list of low-power motors (small motors 750 W or less) in the list of products subject to compulsory certification, but are not subject to certification requirements for the following reason.

Explosion proof motors and controlled motors (servo motors, stepping motors, etc.) are excluded from the subject small capacity motors.

<sup>\*2</sup> Mitsubishi Electric option cables use the wires that is not classified into the cable category in the catalog.

# 6.5 Compliance with the China RoHS directive

### **Outline**

The China RoHS directive: 电子信息产品污染控制管理办法 (Management Methods for Controlling Pollution by Electronic Information Products) came into effect on March 1, 2007. The China RoHS directive was replaced by the following China RoHS directive: 电器电子产品有害物质限制使用管理办法 (Management Methods for the Restriction of the Use of Hazardous Substances in Electrical and Electronic Products). The succeeding China RoHS directive has been in effect since July 1, 2016.

The China RoHS directive restricts the following hazardous substances: six hazardous substances (lead, mercury, cadmium, hexavalent chromium, polybrominated biphenyls (PBB), and polybrominated diphenyl ethers (PBDE)) which are also restricted by EU RoHS 2 (directive 2011/65/EU), and other hazardous substances specified by the State (currently no applicable substances).

### Status of our products for compliance with the China RoHS directive

The following table shows the logo types for the environmental protection use period, and whether the six hazardous substances are contained in our products or not. This table was created based on the standard SJ/T11364.

| Part name                  |                 | Hazardous substance (substance/threshold/standard) *1                          |                 |                 |                                    |     |      | Logo for                                     | Remark                  |
|----------------------------|-----------------|--------------------------------------------------------------------------------|-----------------|-----------------|------------------------------------|-----|------|----------------------------------------------|-------------------------|
|                            |                 | Lead<br>(Pb)                                                                   | Mercury<br>(Hg) | Cadmium<br>(Cd) | Hexavalent<br>chromium<br>(Cr(VI)) | PBB | PBDE | environmental<br>protection use<br>period *2 |                         |
|                            |                 | Threshold: cadmium: 0.01 wt% (100 ppm), other than cadmium: 0.1 wt% (1000 ppm) |                 |                 |                                    |     |      |                                              |                         |
| Servo amplifier            | Mounting board  | ×                                                                              | 0               | 0               | 0                                  | 0   | 0    | 15                                           | _                       |
| Servo system<br>controller | Heat sink       | ×                                                                              | 0               | 0               | 0                                  | 0   | 0    |                                              |                         |
| controller                 | Resin cabinet   | 0                                                                              | 0               | 0               | 0                                  | 0   | 0    |                                              |                         |
|                            | Plate and screw | 0                                                                              | 0               | 0               | 0                                  | 0   | 0    |                                              |                         |
| Servo motor                | Bracket         | ×                                                                              | 0               | 0               | 0                                  | 0   | 0    | 15                                           | _                       |
|                            | Mounting board  | ×                                                                              | 0               | 0               | 0                                  | 0   | 0    |                                              |                         |
|                            | Resin cabinet   | 0                                                                              | 0               | 0               | 0                                  | 0   | 0    |                                              |                         |
|                            | Core and cable  | 0                                                                              | 0               | 0               | 0                                  | 0   | 0    |                                              |                         |
| Cable product              | Wire            | 0                                                                              | 0               | 0               | 0                                  | 0   | 0    | <b>©</b>                                     | Including connector set |
|                            | Connector       | 0                                                                              | 0               | 0               | 0                                  | 0   | 0    |                                              |                         |
| Optional unit              | Mounting board  | ×                                                                              | 0               | 0               | 0                                  | 0   | 0    | 15                                           | _                       |
|                            | Resin cabinet   | 0                                                                              | 0               | 0               | 0                                  | 0   | 0    |                                              |                         |
|                            | Plate and screw | 0                                                                              | 0               | 0               | 0                                  | 0   | 0    | ]                                            |                         |

<sup>\*1</sup> O: Indicates that said hazardous substance contained in all of the homogeneous materials for this part is below the limit requirement of GB/T26572.

<sup>\*2</sup> Indications based on "Marking for the restriction of the use of hazardous substances in electrical and electronic products" [SJ/T11364-2014]

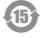

Indicates that a certain hazardous substance is contained in the product manufactured or sold in China.

Follow safety and usage precautions for the product, and use the product within a limited number of years from the production date. Doing so prevents any hazardous substances in the product from causing environmental pollution or seriously affecting human health or property.

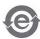

Indicates that no certain hazardous substance is contained in the product.

<sup>×:</sup> Indicates that said hazardous substance contained in at least one of the homogeneous materials for this part is above the limit requirement of GB/T26572.

### Difference between the China RoHS directive and the EU RoHS directive

The China RoHS directive allows no restriction exemption unlike the EU RoHS directive. Although a product complies with the EU RoHS directive, a hazardous substance in the product may be considered to be above the limit requirement (marked "×") in the China RoHS directive.

The following shows some restriction exemptions and their examples according to the EU RoHS directive.

- Lead as an alloying element in steel for machining purposes and in galvanized steel containing up to 0.35 % lead by
  weight, lead as an alloying element in aluminum containing up to 0.4 % lead by weight, and copper alloy containing up to 4
  % lead by weight, e.g. brass-made insert nuts
- · Lead in high melting temperature type solders (i.e. lead-based alloys containing 85 % by weight or more lead)
- Electrical and electronic components (such as piezoelectric sensors) containing lead in glass or ceramic materials, but not including the dielectric ceramics used in capacitors
- · Electrical and electronic components containing lead in a glass or ceramic matrix compound, e.g. chip resistors

### Status of our products for compliance with the China RoHS directive (Chinese)

The following table is given in Chinese according with a request by "Management Methods for the Restriction of the Use of Hazardous Substances in Electrical and Electronic Products".

Page 54 Status of our products for compliance with the China RoHS directive

| 部件名称        |        | 有害物质(物质名称/阈值/基准)*1 |                                              |           |                  |     |      | 环境保护                       | 备注    |
|-------------|--------|--------------------|----------------------------------------------|-----------|------------------|-----|------|----------------------------|-------|
|             |        | 铅<br>(Pb)          | 汞<br>(Hg)                                    | 镉<br>(Cd) | 六价铬<br>(Cr (VI)) | PBB | PBDE | 使用期限<br>  标识* <sup>2</sup> |       |
|             |        | 阈值:镉:0.            | 阈值:镉: 0.01wt% (100ppm)、镉以外: 0.1wt% (1000ppm) |           |                  |     |      |                            |       |
| 伺服放大器       | 电路板组件  | ×                  | 0                                            | 0         | 0                | 0   | 0    | 15                         | _     |
| 伺服系统控<br>制器 | 散热片    | ×                  | 0                                            | 0         | 0                | 0   | 0    |                            |       |
| Энн         | 树脂壳体   | 0                  | 0                                            | 0         | 0                | 0   | 0    |                            |       |
|             | 金属板、螺丝 | 0                  | 0                                            | 0         | 0                | 0   | 0    |                            |       |
| 伺服电机        | 托架     | ×                  | 0                                            | 0         | 0                | 0   | 0    | 15                         | _     |
|             | 电路板组件  | ×                  | 0                                            | 0         | 0                | 0   | 0    |                            |       |
|             | 树脂壳体   | 0                  | 0                                            | 0         | 0                | 0   | 0    |                            |       |
|             | 铁心、电线  | 0                  | 0                                            | 0         | 0                | 0   | 0    |                            |       |
| 电缆加工品       | 电线     | 0                  | 0                                            | 0         | 0                | 0   | 0    | <b>@</b>                   | 包括连接器 |
|             | 连接器    | 0                  | 0                                            | 0         | 0                | 0   | 0    |                            | 组件    |
| 选件模块        | 电路板组件  | ×                  | 0                                            | 0         | 0                | 0   | 0    | 15                         | _     |
|             | 树脂壳体   | 0                  | 0                                            | 0         | 0                | 0   | 0    |                            |       |
|             | 金属板、螺丝 | 0                  | 0                                            | 0         | 0                | 0   | 0    |                            |       |

<sup>\*1</sup> 〇:表示该有害物质在该部件所有均质材料中的含量均在GB/T26572规定的限量要求以下。

<sup>\*2</sup> 根据"电子电气产品有害物质限制使用标识要求"、[SJ/T11364-2014]的表示

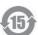

该标志表示在中国制造/销售的产品中含有特定有害物质。

只要遵守本产品的安全及使用方面的注意事项,从生产日算起的环保使用期限内不会造成环境污染或对人体、财产产生深刻的影响。

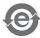

该标志表示制造的产品中不含有特定有害物质。

<sup>×:</sup>表示该有害物质在该部件的至少一种均质材料中的含量超出GB/T26572规定的限量要求。

# **REVISIONS**

\*The manual number is given on the bottom left of the back cover.

| Revision date | *Manual number      | Description                                                                                                    |
|---------------|---------------------|----------------------------------------------------------------------------------------------------|
| November 2019 | IB(NA)-0300448ENG-A | First edition                                                                                                    |
| July 2020     | IB(NA)-0300448ENG-B | ■The following functions are added:  Profile mode, continuous operation to torque control mode (ct), linear servo motor control mode, firmware update, S-pattern acceleration/deceleration time constants  ■Added:  Section 1.3, Section 6.4                             |
| March 2021    | IB(NA)-0300448ENG-C | ■The following function is added: Positioning mode (point table method) ■Added/edited: Section 1.4, Chapter 2, Section 2.1, Section 4.1, Section 4.5, Section 5.2, Section 6.6                                                                                           |
| July 2021     | IB(NA)-0300448ENG-D | ■The following function is added: CC-Link IE Field Network Basic ■Added/edited: Section 1.4, Section 2.1, Section 2.2, Section 3.2, Section 4.1                                                                                                    |
| July 2022     | IB(NA)-0300448ENG-E | ■The following functions are added: CC-Link IE TSN Class A, fully closed loop system, touch probe ■Complied with UKCA ■Edited: Section 1.2, Section 1.4, Section 2.1, Section 2.2, Section 3.1, Chapter 4, Section 4.5, Chapter 6, Section 6.1, Section 6.2, Section 6.4 |
| January 2023  | IB(NA)-0300448ENG-F | ■The following function is added: Override function ■EU WEEE Directive is added. ■Added/edited: Section 2.2, Section 5.2, Section 6.3                                                                                                    |
| January 2024  | IB(NA)-0300448ENG-G | ■Edited:<br>Section 1.4, Section 5.2, Section 6.3                                                                                                    |

This manual confers no industrial property rights or any rights of any other kind, nor does it confer any patent licenses. Mitsubishi Electric Corporation cannot be held responsible for any problems involving industrial property rights which may occur as a result of using the contents noted in this manual.

### © 2019 MITSUBISHI ELECTRIC CORPORATION

### WARRANTY

### Warranty

### 1. Warranty period and coverage

We will repair any failure or defect hereinafter referred to as "failure" in our FA equipment hereinafter referred to as the "Product" arisen during warranty period at no charge due to causes for which we are responsible through the distributor from which you purchased the Product or our service provider. However, we will charge the actual cost of dispatching our engineer for an on-site repair work on request by customer in Japan or overseas countries. We are not responsible for any on-site readjustment and/or trial run that may be required after a defective unit are repaired or replaced.

[Term]

For terms of warranty, please contact your original place of purchase. [Limitations]

- (1) You are requested to conduct an initial failure diagnosis by yourself, as a general rule.
  - It can also be carried out by us or our service company upon your request and the actual cost will be charged. However, it will not be charged if we are responsible for the cause of the failure.
- (2) This limited warranty applies only when the condition, method, environment, etc. of use are in compliance with the terms and conditions and instructions that are set forth in the instruction manual and user manual for the Product and the caution label affixed to the Product.
- (3) Even during the term of warranty, the repair cost will be charged on you in the following cases;
  - 1. a failure caused by your improper storing or handling, carelessness or negligence, etc., and a failure caused by your hardware or software problem
  - 2. a failure caused by any alteration, etc. to the Product made on your side without our approval
  - 3. a failure which may be regarded as avoidable, if your equipment in which the Product is incorporated is equipped with a safety device required by applicable laws and has any function or structure considered to be indispensable according to a common sense in the industry
  - 4. a failure which may be regarded as avoidable if consumable parts designated in the instruction manual, etc. are duly maintained and replaced
  - 5. any replacement of consumable parts (battery, fan, smoothing capacitor, etc.)
  - 6. a failure caused by external factors such as inevitable accidents, including without limitation fire and abnormal fluctuation of voltage, and acts of God, including without limitation earthquake, lightning and natural disasters
  - 7. a failure generated by an unforeseeable cause with a scientific technology that was not available at the time of the shipment of the Product from our company
  - 8. any other failures which we are not responsible for or which you acknowledge we are not responsible for

### 2. Term of warranty after the stop of production

- (1) We may accept the repair at charge for another seven (7) years after the production of the product is discontinued. The announcement of the stop of production for each model can be seen in our Sales and Service, etc.
- (2) Please note that the Product (including its spare parts) cannot be ordered after its stop of production.

### 3. Service in overseas countries

Our regional FA Center in overseas countries will accept the repair work of the Product. However, the terms and conditions of the repair work may differ depending on each FA Center. Please ask your local FA center for details.

### 4. Exclusion of loss in opportunity and secondary loss from warranty liability

Regardless of the gratis warranty term, Mitsubishi shall not be liable for compensation to:

- (1) Damages caused by any cause found not to be the responsibility of Mitsubishi.
- (2) Loss in opportunity, lost profits incurred to the user by Failures of Mitsubishi products.
- (3) Special damages and secondary damages whether foreseeable or not, compensation for accidents, and compensation for damages to products other than Mitsubishi products.
- (4) Replacement by the user, maintenance of on-site equipment, start-up test run and other tasks.

### 5. Change of Product specifications

Specifications listed in our catalogs, manuals or technical documents may be changed without notice.

### 6. Application and use of the Product

- (1) For the use of our AC Servo, its applications should be those that may not result in a serious damage even if any failure or malfunction occurs in AC Servo, and a backup or fail-safe function should operate on an external system to AC Servo when any failure or malfunction occurs.
- (2) Our AC Servo is designed and manufactured as a general purpose product for use at general industries. Therefore, applications substantially influential on the public interest for such as atomic power plants and other power plants of electric power companies, and also which require a special quality assurance system, including applications for railway companies and government or public offices are not recommended, and we assume no responsibility for any failure caused by these applications when used
  - In addition, applications which may be substantially influential to human lives or properties for such as airlines, medical treatments, railway service, incineration and fuel systems, man-operated material handling equipment, entertainment machines, safety machines, etc. are not recommended, and we assume no responsibility for any failure caused by these applications when used. We will review the acceptability of the abovementioned applications, if you agree not to require a specific quality for a specific application. Please contact us for consultation.
- (3) Mitsubishi Electric shall have no responsibility or liability for any problems involving programmable controller trouble and system trouble caused by DoS attacks, unauthorized access, computer viruses, and other cyberattacks.

# **TRADEMARKS**

MELSERVO is a trademark or registered trademark of Mitsubishi Electric Corporation in Japan and/or other countries. All other product names and company names are trademarks or registered trademarks of their respective companies.

58 IB(NA)-0300448ENG-G

IB(NA)-0300448ENG-G(2401)MEE

MODEL:

MODEL CODE:

# MITSUBISHI ELECTRIC CORPORATION

HEAD OFFICE: TOKYO BLDG., 2-7-3, MARUNOUCHI, CHIYODA-KU, TOKYO 100-8310, JAPAN NAGOYA WORKS: 1-14, YADA-MINAMI 5-CHOME, HIGASHI-KU, NAGOYA 461-8670, JAPAN

When exported from Japan, this manual does not require application to the Ministry of Economy, Trade and Industry for service transaction permission.

Specifications are subject to change without notice.

Compliance with the indicated global standards and regulations is current as of the release date of this manual.